# **Git, GitHub, Jekyll, HUGO**

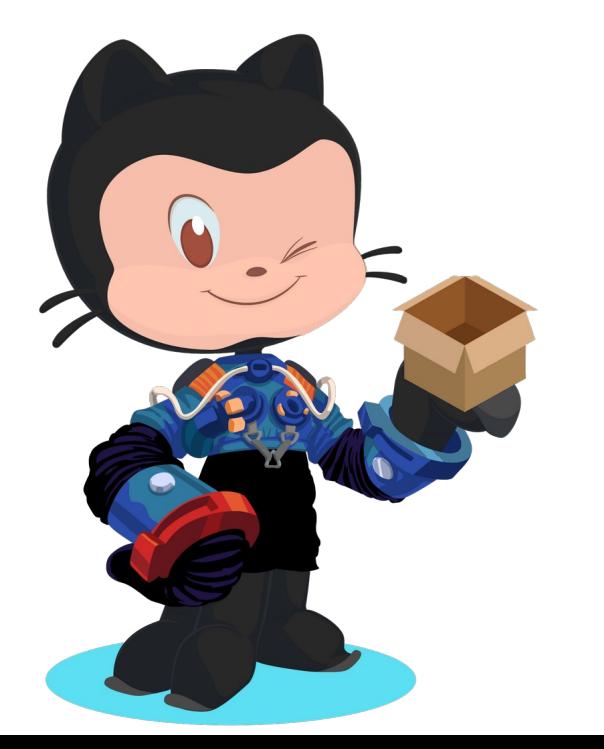

**Mehrdad Mohammadian**

**Scientific Association of Computer Department**

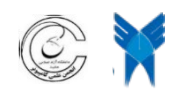

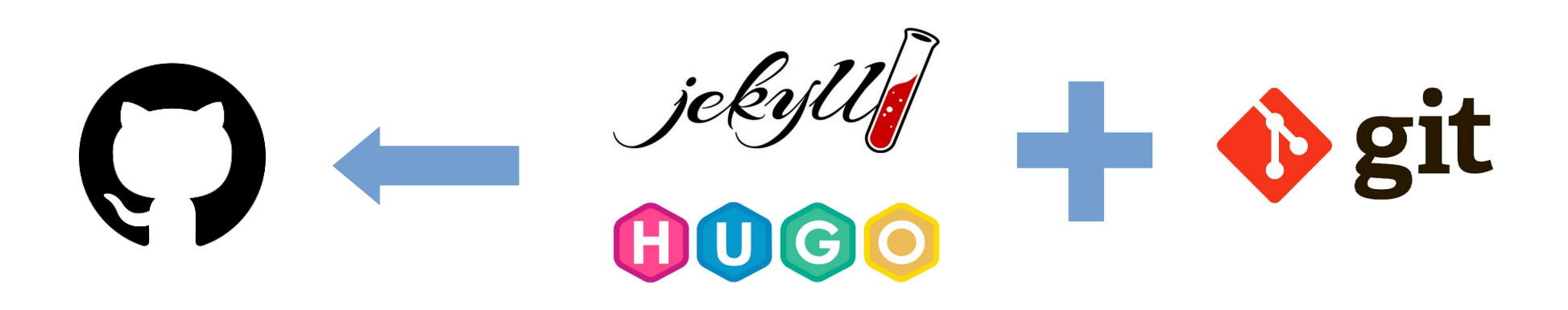

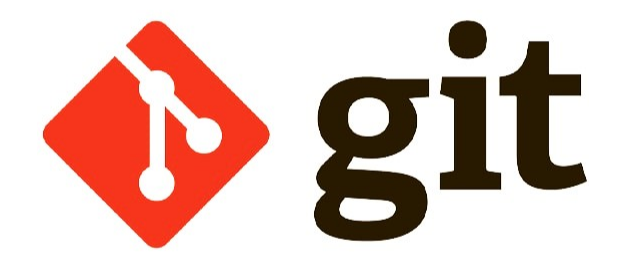

## **VCS – Version Control System**

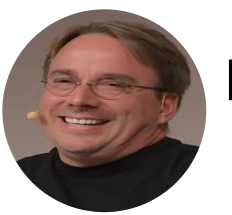

## **Linus Torvalds**

Linux kernel, Git

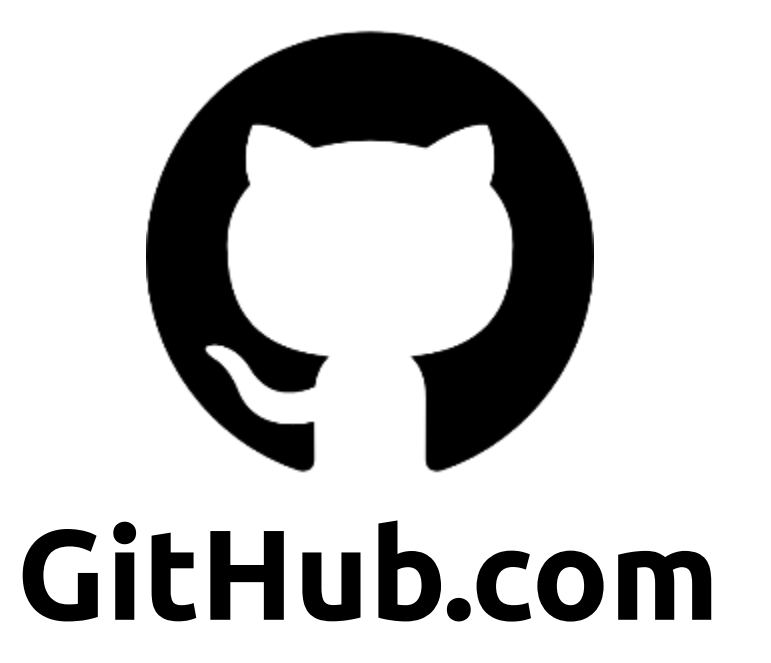

## **چه کسی در چه زمانی و در کجا؟**

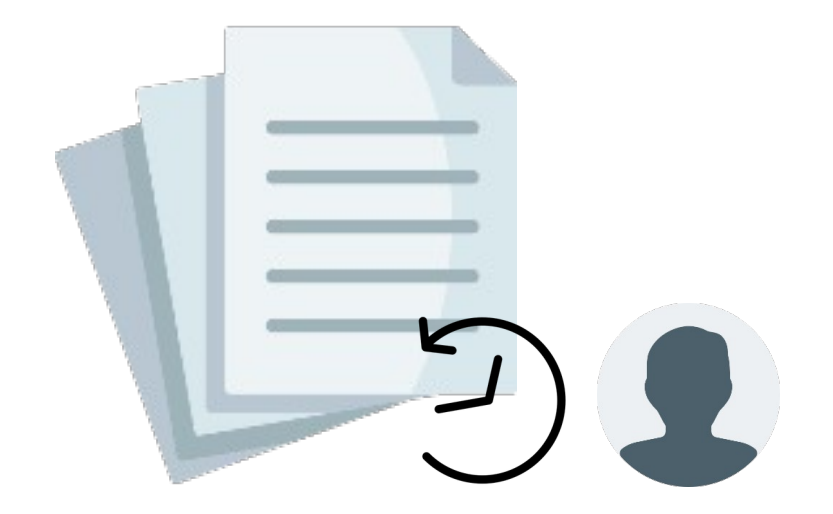

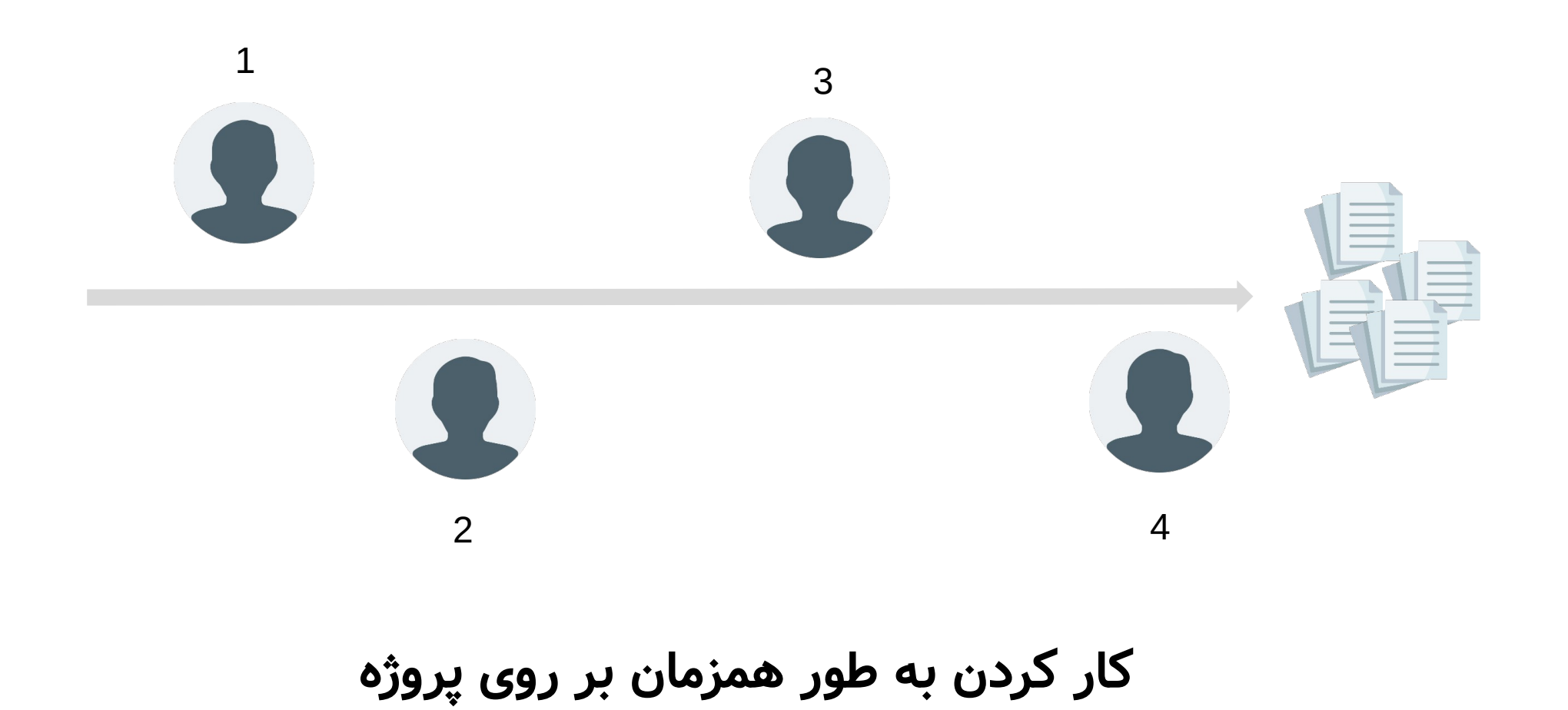

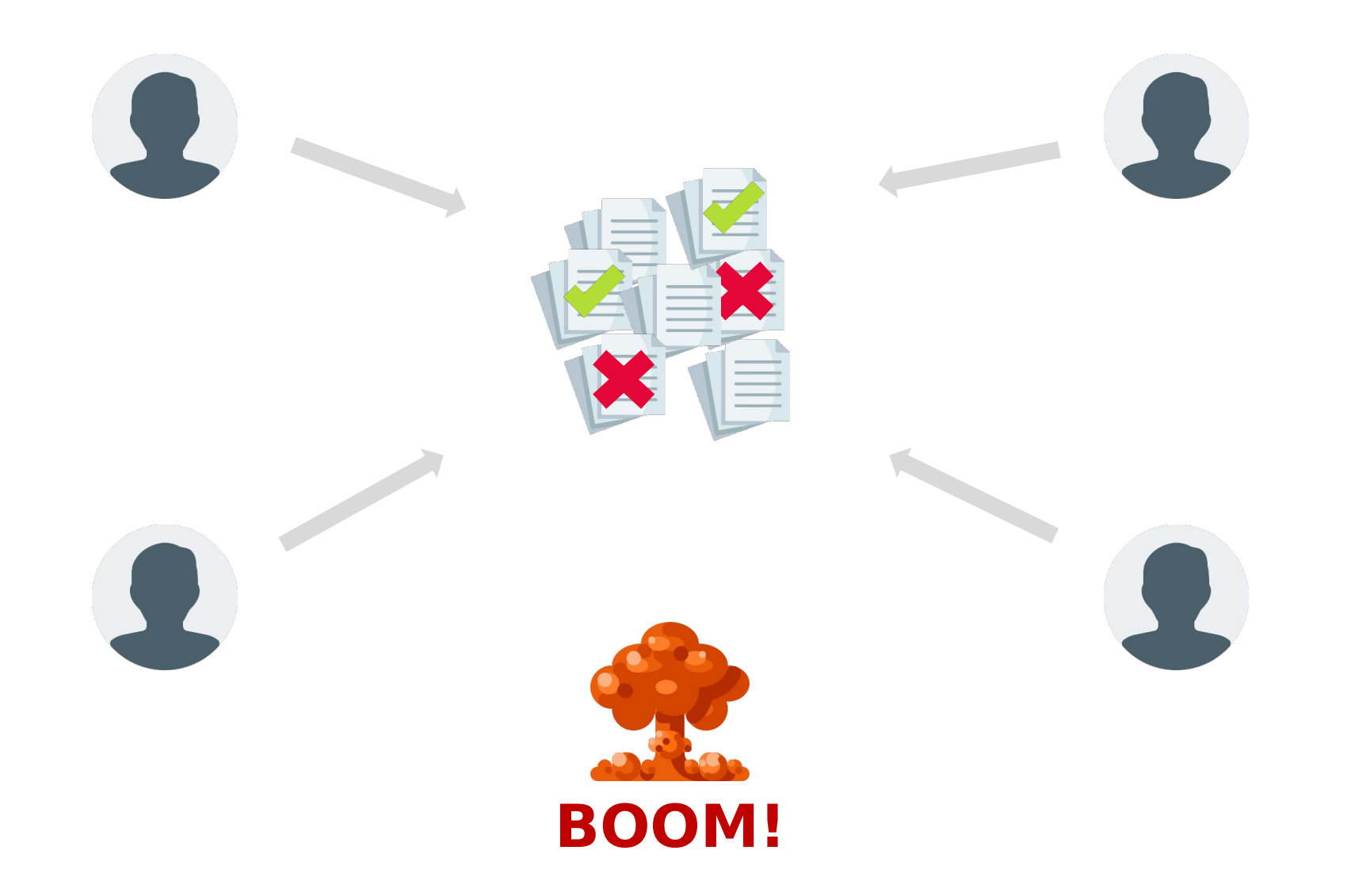

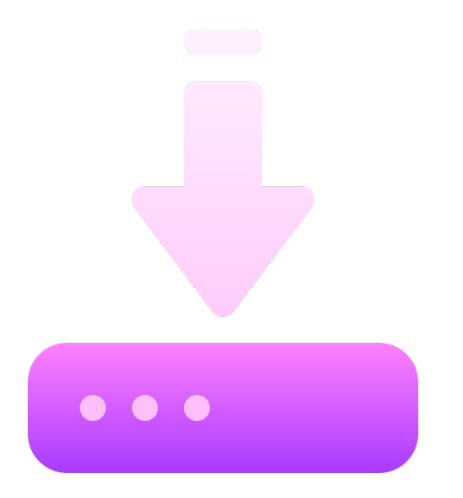

**https://github.com/git-for-windows/git/releases/download/v2.33.1.windows.1/Git-2.33.1-32-bit.exe**

**https://github.com/git-for-windows/git/releases/download/v2.33.1.windows.1/Git-2.33.1-64-bit.exe**

**\$ brew install git \$ sudo apt-get install git**

**Information** Please read the following important information before continuing.

When you are ready to continue with Setup, click Next.

### **GNU General Public License**

Version 2, June 1991

Copyright (C) 1989, 1991 Free Software Foundation, Inc.<br>S9 Temple Place - Suite 330, Boston, MA 02111-1307, USA

Everyone is permitted to copy and distribute verbatim copies<br>of this license document, but changing it is not allowed.

### Preamble

The licenses for most software are designed to take away your freedom to share and change it. By contrast, the GNU General Public Vicense is intended to quarantee your freedom to share and change

https://gitforwindows.org/ -

 $Next$ Cancel

 $\times$ 

 $\Box$ 

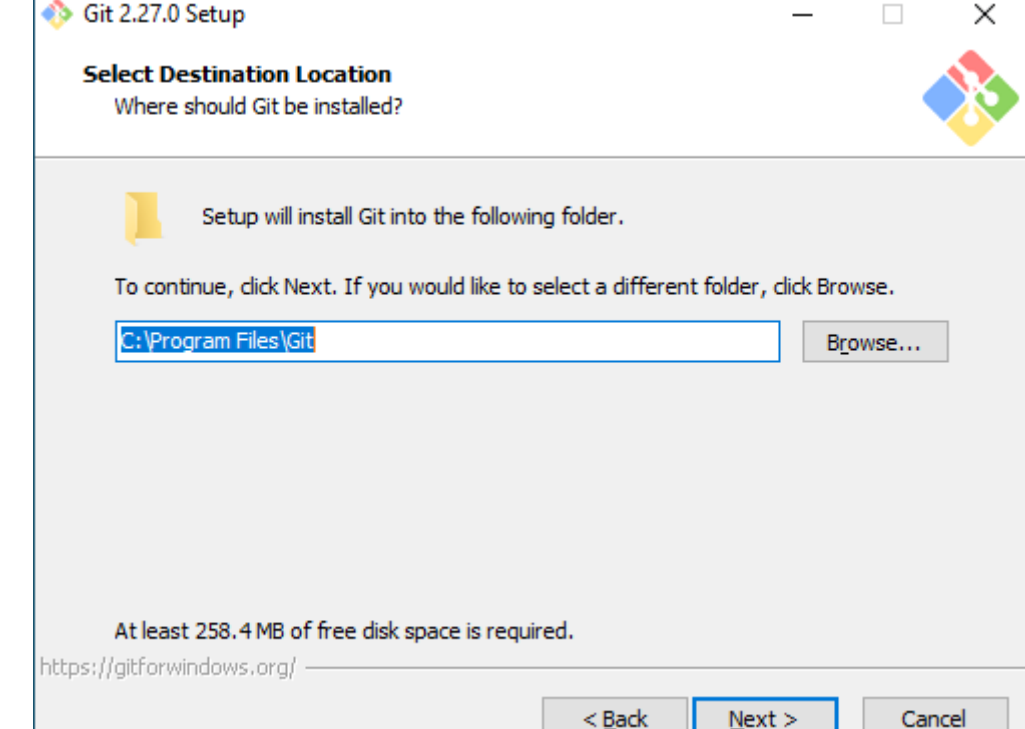

 $Next >$ 

Cancel

**Select Components** 

Which components should be installed?

Select the components you want to install; clear the components you do not want to install. Click Next when you are ready to continue.

### Additional icons √ On the Desktop Windows Explorer integration Git Bash Here  $\Box$  Git GUI Here Git LFS (Large File Support)  $|\bigtriangledown$  Associate .git\* configuration files with the default text editor | Ø Associate .sh files to be run with Bash  $\Box$  Use a TrueType font in all console windows Check daily for Git for Windows updates Current selection requires at least 258.4 MB of disk space. https://gitforwindows.org/ - $<$  Back  $Next >$ Cancel

### Git 2.27.0 Setup

 $\times$ 

### **Select Start Menu Folder**

Where should Setup place the program's shortcuts?

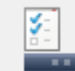

Setup will create the program's shortcuts in the following Start Menu folder.

 $\times$ 

#### To continue, click Next. If you would like to select a different folder, click Browse.

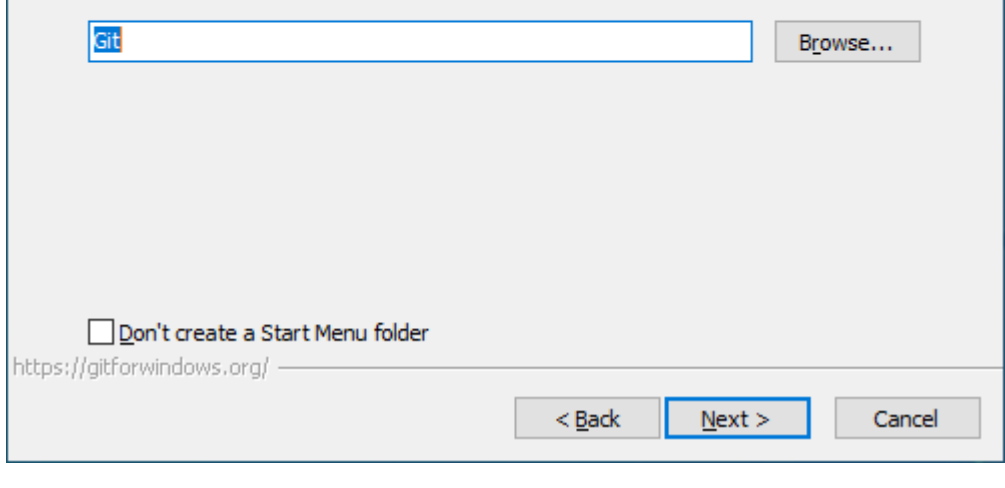

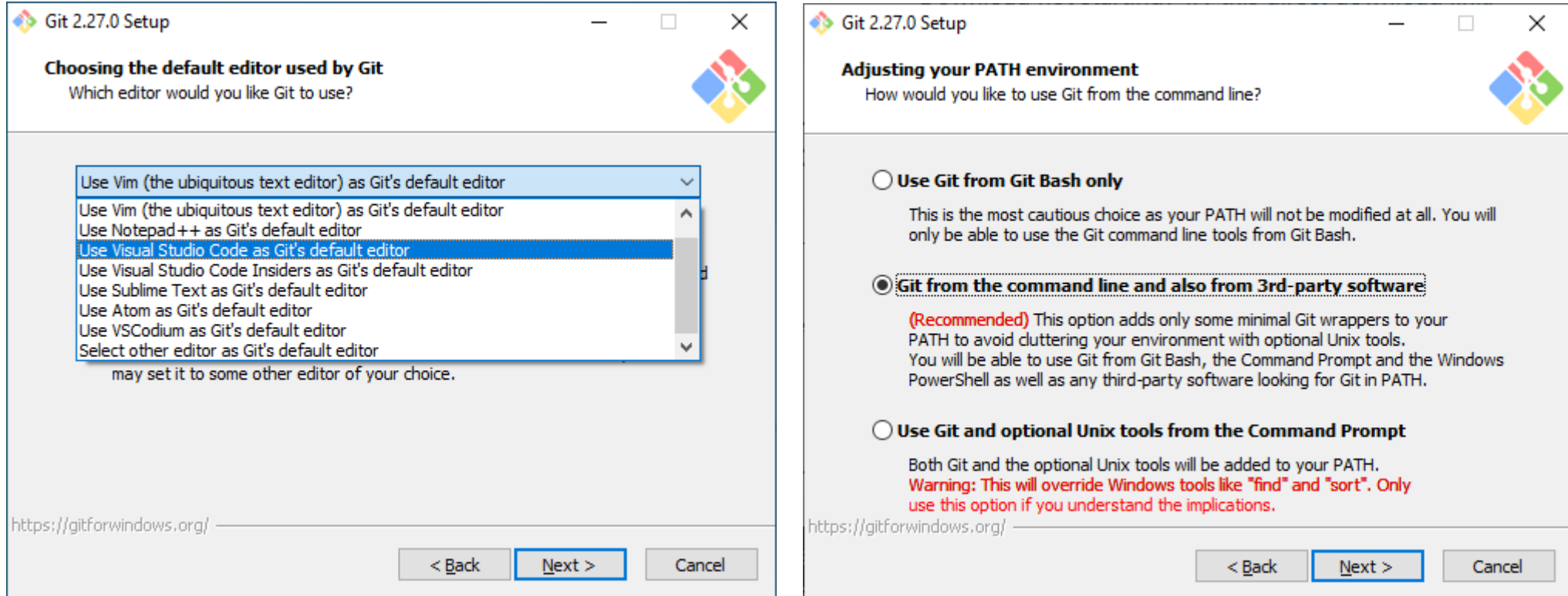

## https://code.visualstudio.com/download

**Choosing HTTPS transport backend** Which SSL/TLS library would you like Git to use for HTTPS connections?

### **OUse the OpenSSL library**

Server certificates will be validated using the ca-bundle.crt file.

### ◯ Use the native Windows Secure Channel library

Server certificates will be validated using Windows Certificate Stores. This option also allows you to use your company's internal Root CA certificates distributed e.g. via Active Directory Domain Services.

https://gitforwindows.org/

 $<sub>Back</sub>$ </sub>  $Next >$ 

Cancel

Git 2.27.0 Setup

Configuring the line ending conversions How should Git treat line endings in text files?

### **O Checkout Windows-style, commit Unix-style line endings**

Git will convert LF to CRLF when checking out text files. When committing text files, CRLF will be converted to LF. For cross-platform projects, this is the recommended setting on Windows ("core.autocrlf" is set to "true").

### ◯ Checkout as-is, commit Unix-style line endings

Git will not perform any conversion when checking out text files. When committing text files, CRLF will be converted to LF. For cross-platform projects, this is the recommended setting on Unix ("core, autocrif" is set to "input").

### ◯ Checkout as-is, commit as-is

Git will not perform any conversions when checking out or committing text files. Choosing this option is not recommended for cross-platform projects ("core.autocrif" is set to "false").

https://aitforwindows.org/ -

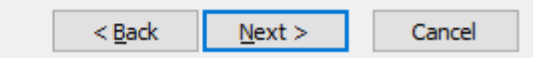

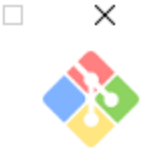

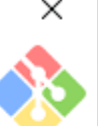

Configuring the terminal emulator to use with Git Bash Which terminal emulator do you want to use with your Git Bash?

### **O Use MinTTY (the default terminal of MSYS2)**

Git Bash will use MinTTY as terminal emulator, which sports a resizable window, non-rectangular selections and a Unicode font. Windows console programs (such as interactive Python) must be launched via 'winpty' to work in MinTTY.

### $\bigcirc$  Use Windows' default console window

Git will use the default console window of Windows ("cmd.exe"), which works well with Win32 console programs such as interactive Python or node, is, but has a very limited default scroll-back, needs to be configured to use a Unicode font in order to display non-ASCII characters correctly, and prior to Windows 10 its window was not freely resizable and it only allowed rectangular text selections.

 $<$  Back

https://aitforwindows.ora/

6 Git 2.27.0 Setup

Choose the default behavior of `ait pull` What should 'git pull' do by default?

### *O Default (fast-forward or merge)*

This is the standard behavior of `git pull`: fast-forward the current branch to the fetched branch when possible, otherwise create a merge commit.

### $\bigcap$  Rebase

Rebase the current branch onto the fetched branch. If there are no local commits to rebase, this is equivalent to a fast-forward.

### ◯ Only ever fast-forard

Fast-forward to the fetched branch. Fail if that is not possible.

https://aitforwindows.ora/

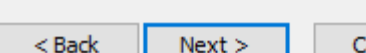

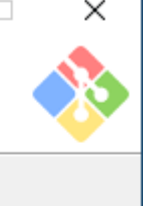

 $Next >$ 

Cancel

 $\times$ 

Cancel

#### **Configuring extra options**

Which features would you like to enable?

 $\times$ 

### $\triangledown$  Enable file system caching

File system data will be read in bulk and cached in memory for certain operations ("core, fscache" is set to "true"). This provides a significant performance boost.

### **▽ Enable Git Credential Manager**

The Git Credential Manager for Windows provides secure Git credential storage for Windows, most notably multi-factor authentication support for Visual Studio Team Services and GitHub. (requires .NET framework v4.5.1 or later).

### □ Enable symbolic links

Enable symbolic links (requires the SeCreateSymbolicLink permission). Please note that existing repositories are unaffected by this setting.

https://gitforwindows.org/

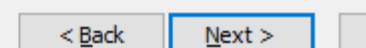

Cancel

### 6 Git 2.27.0 Setup

**Configuring experimental options** Which bleeding-edge features would you like to enable?

### $\Box$  $\times$

### **T** Enable experimental support for pseudo consoles.

(NEW!) This allows running native console programs like Node or Python in a Git Bash window without using winpty, but it still has known bugs.

https://gitforwindows.org/

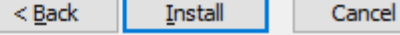

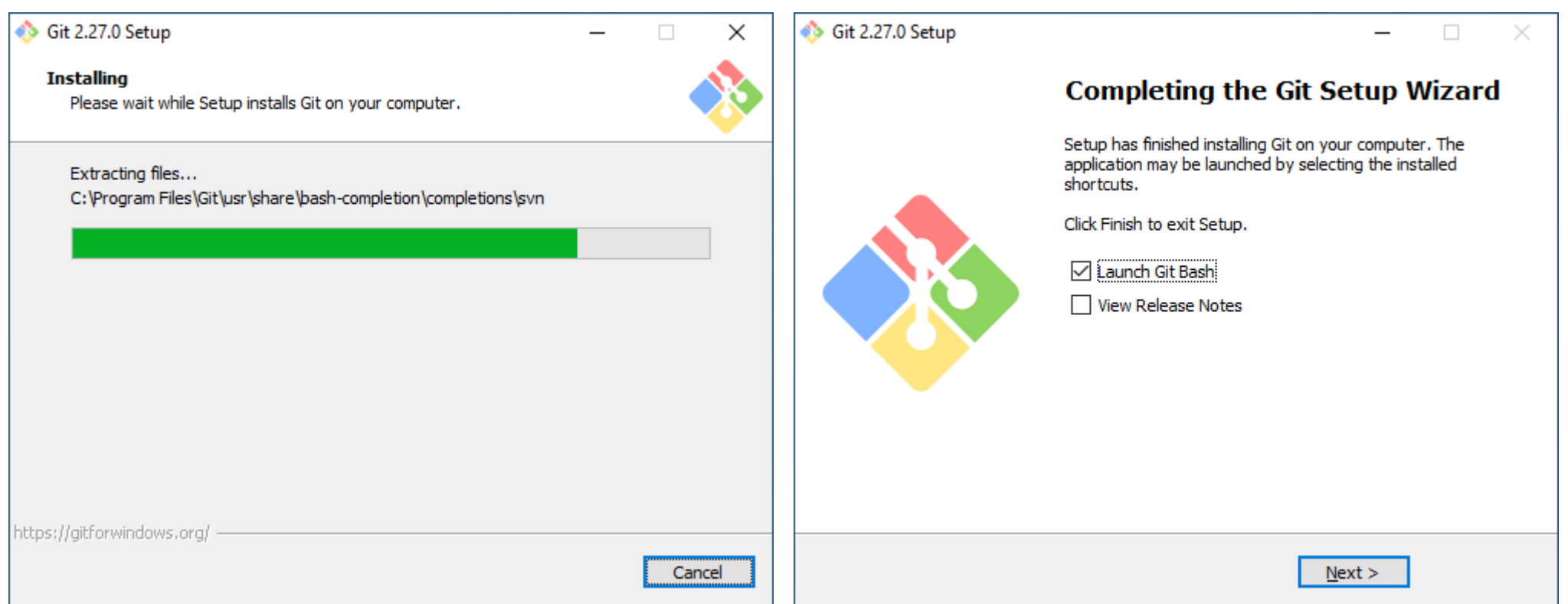

## محیط git bash

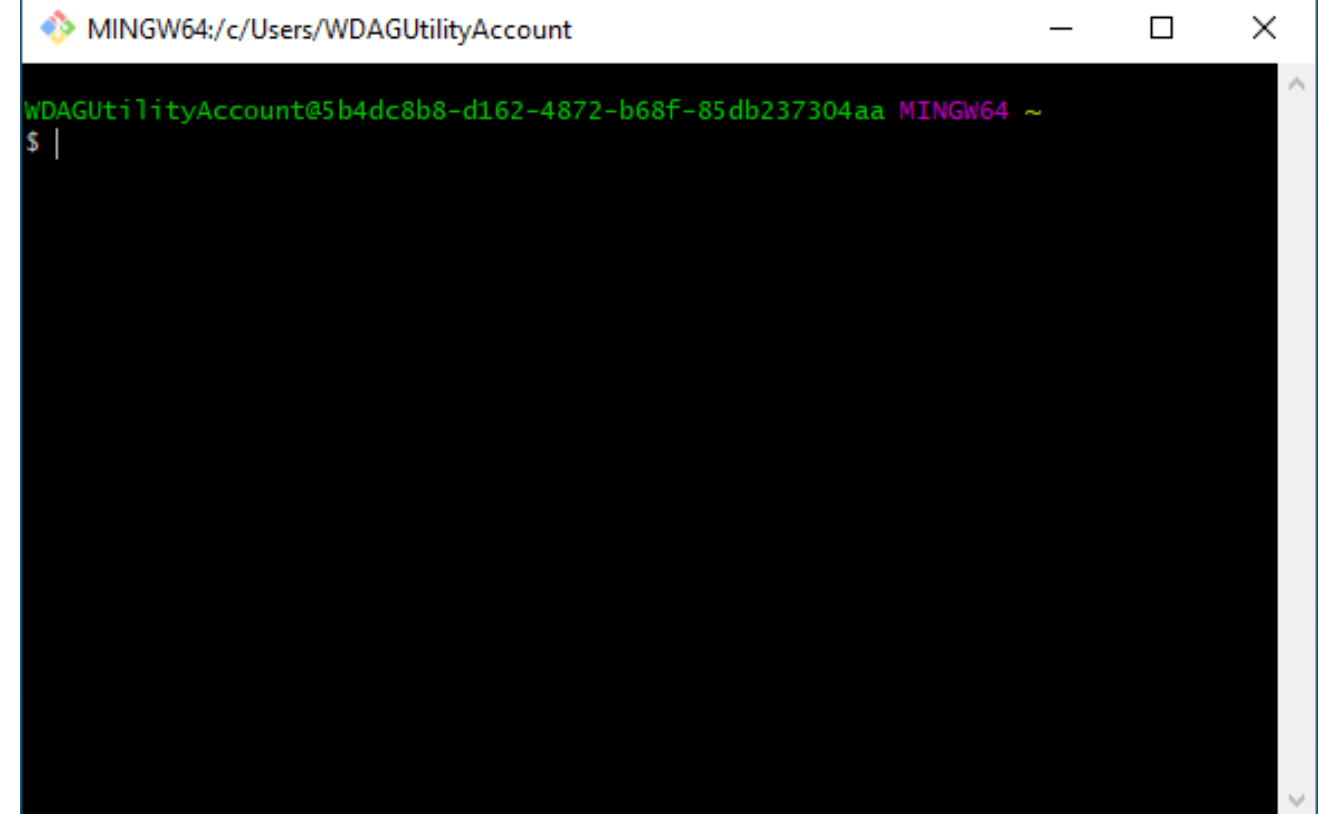

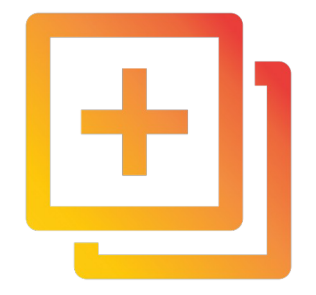

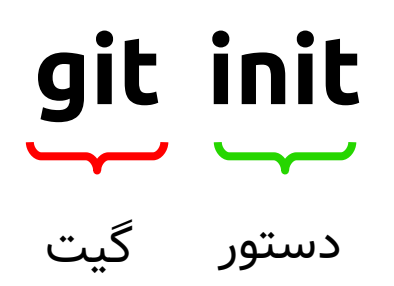

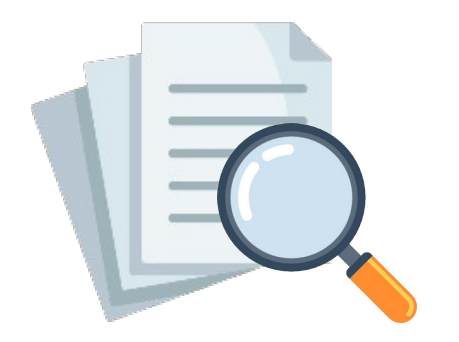

# git add

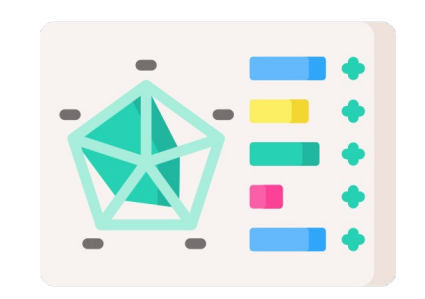

# git status

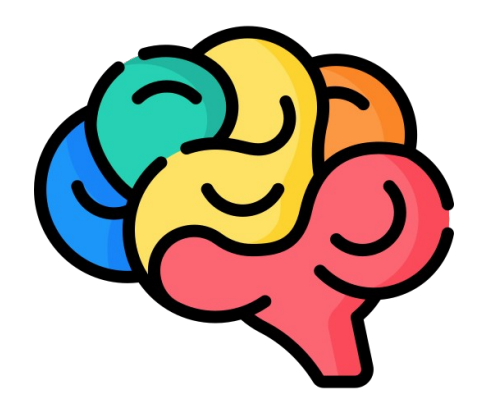

# git commit

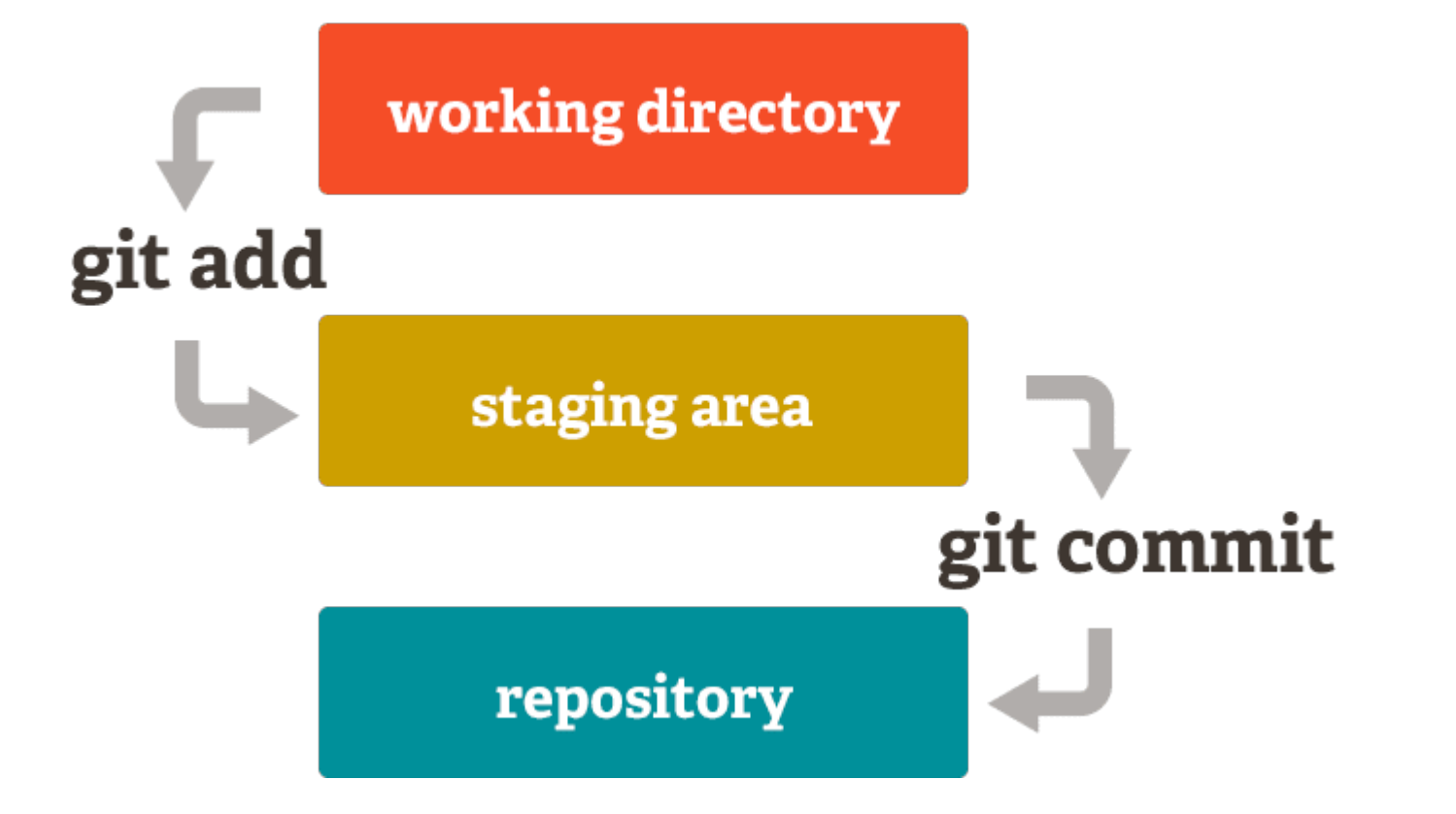

# git log

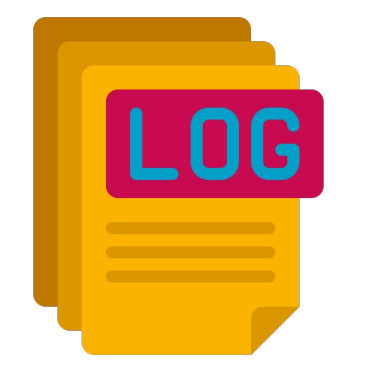

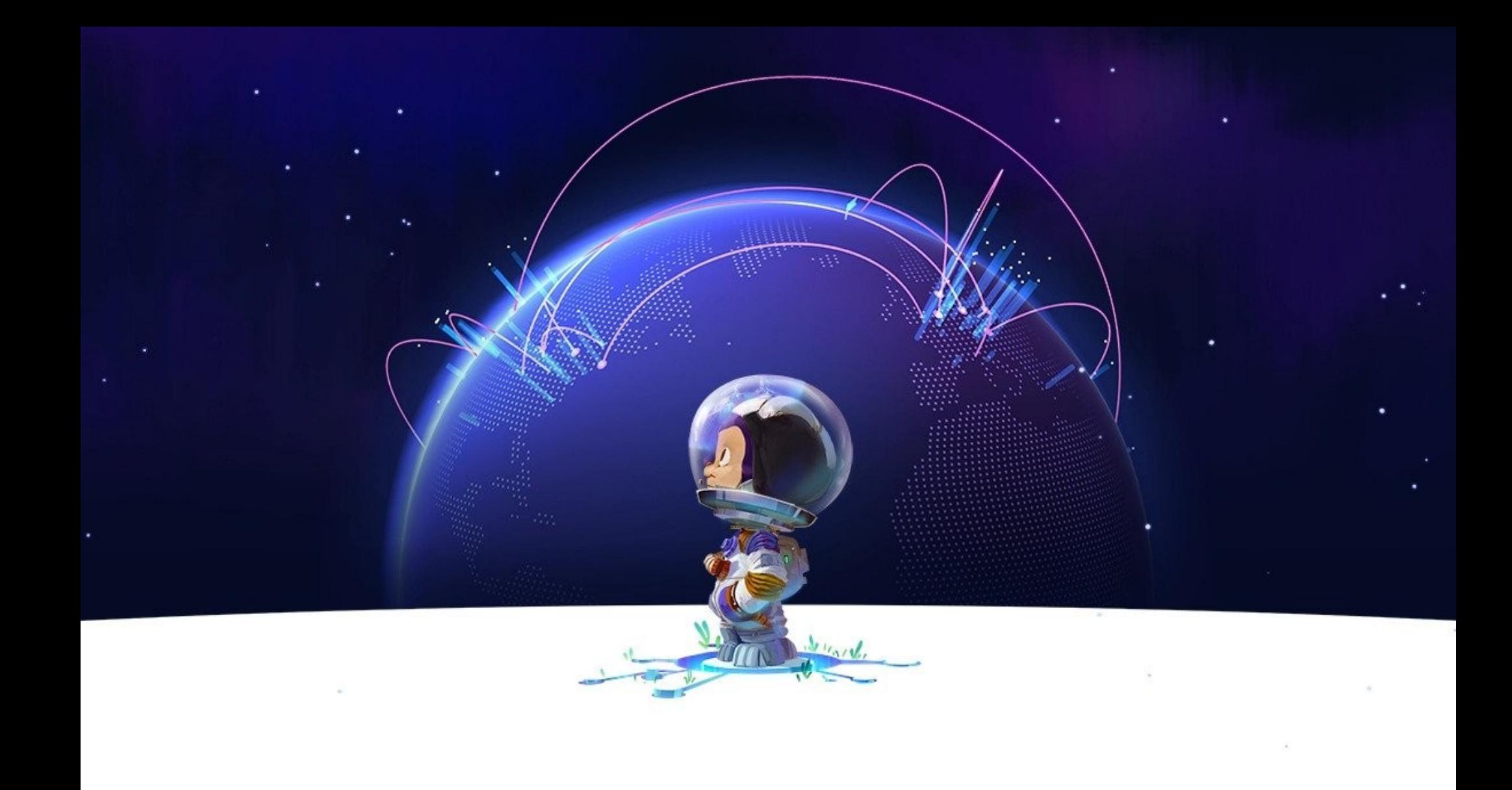

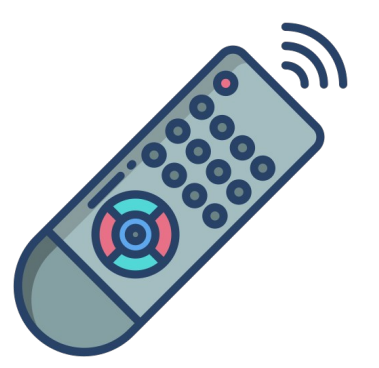

# git remote

# git push

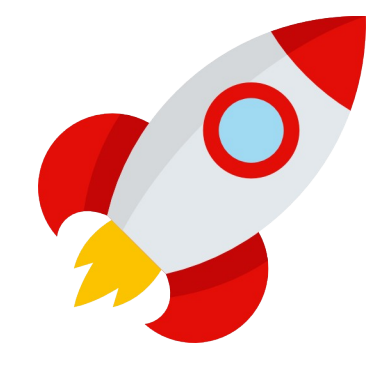

# git pull

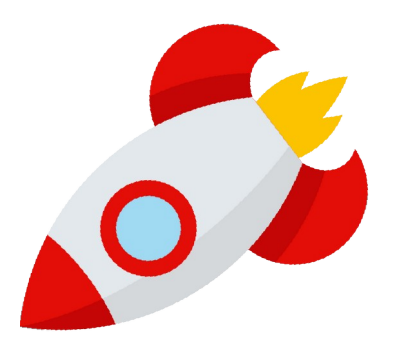

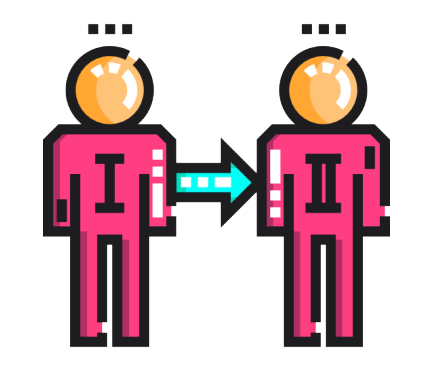

git clone

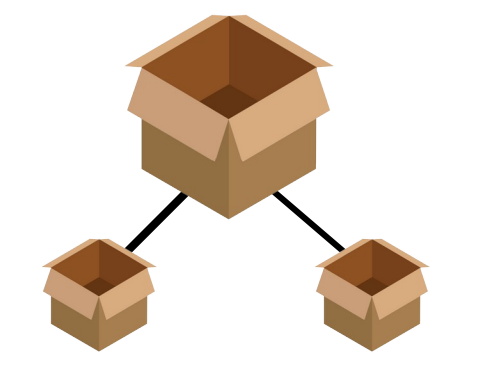

# **git submodule**

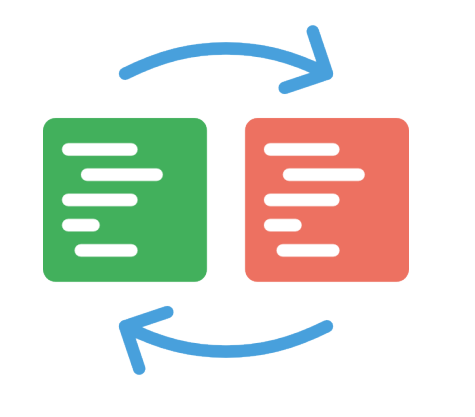

# **git checkout**

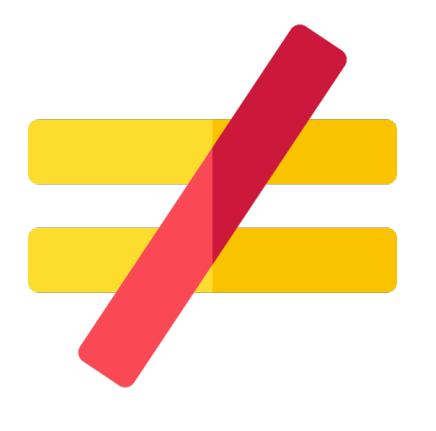

# git diff

## **git branch git merge git switch**

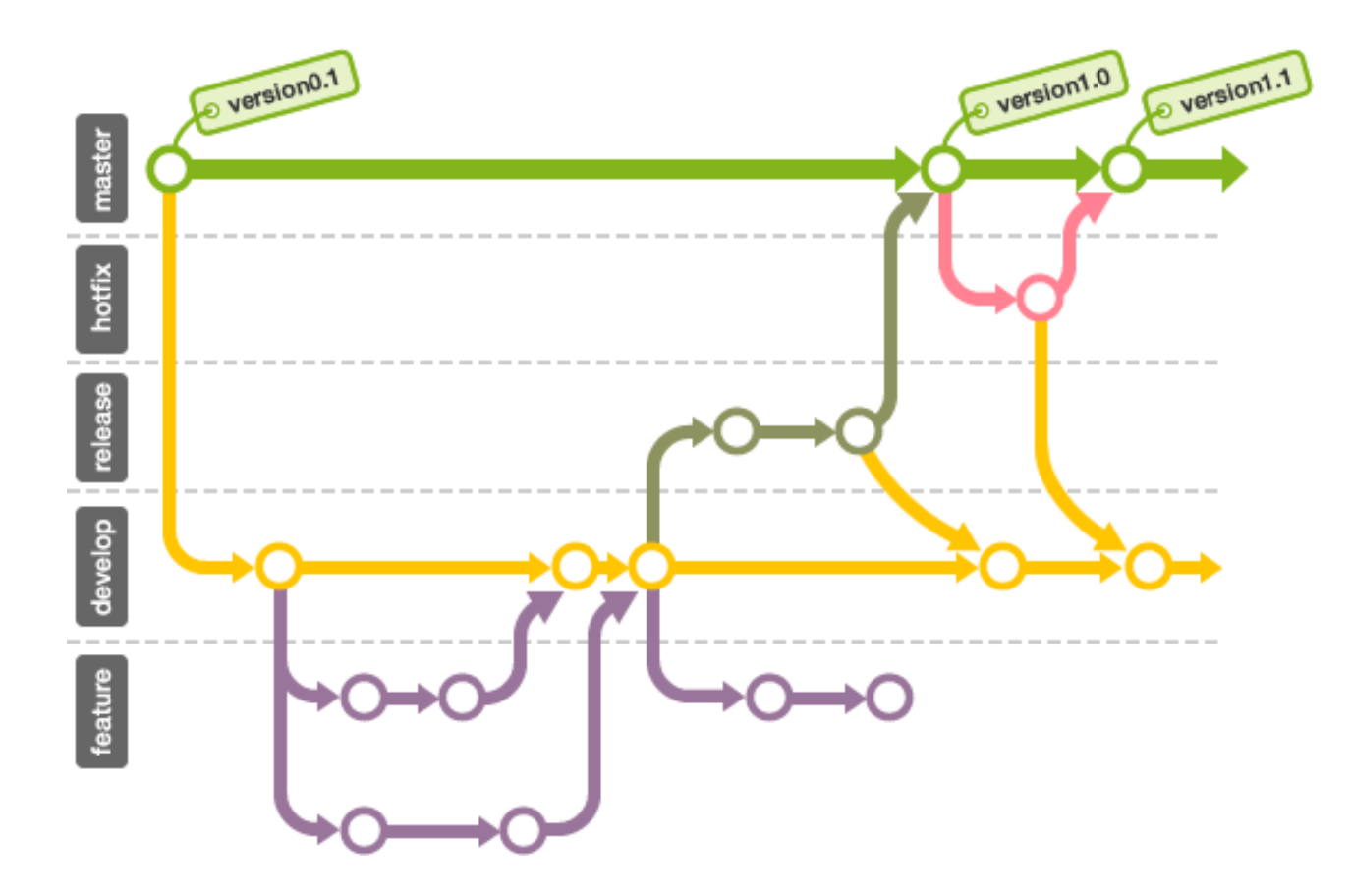

**بازگشت به نسخه های قبل**

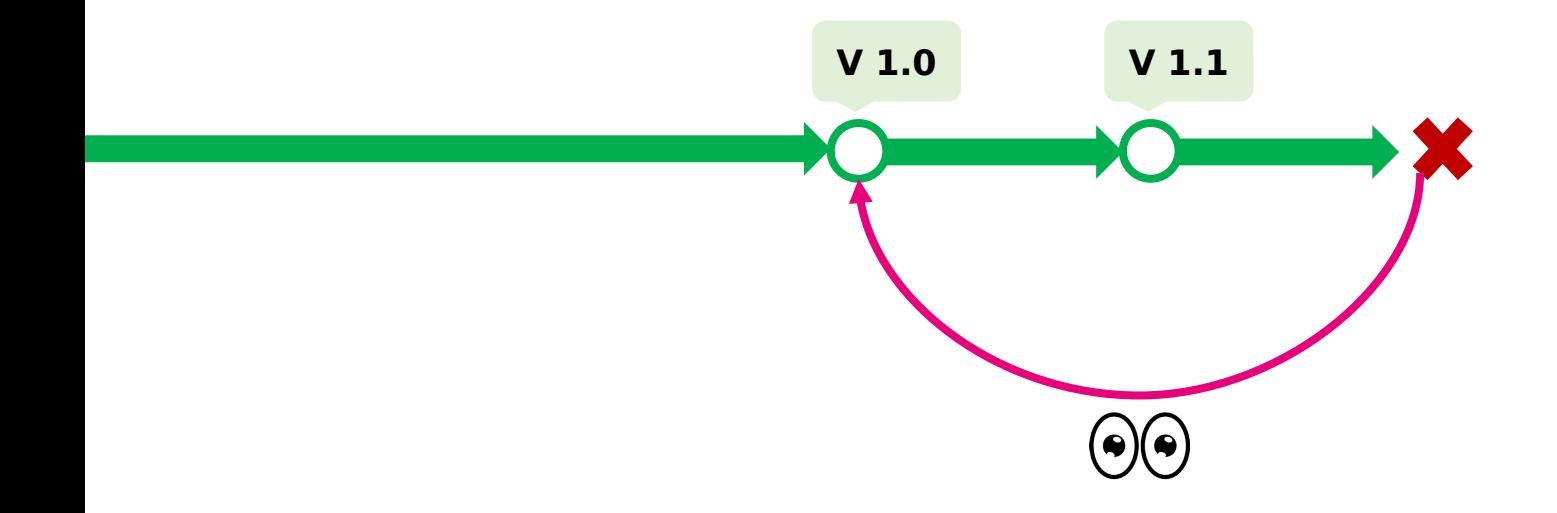

## **PR-Pull Request**

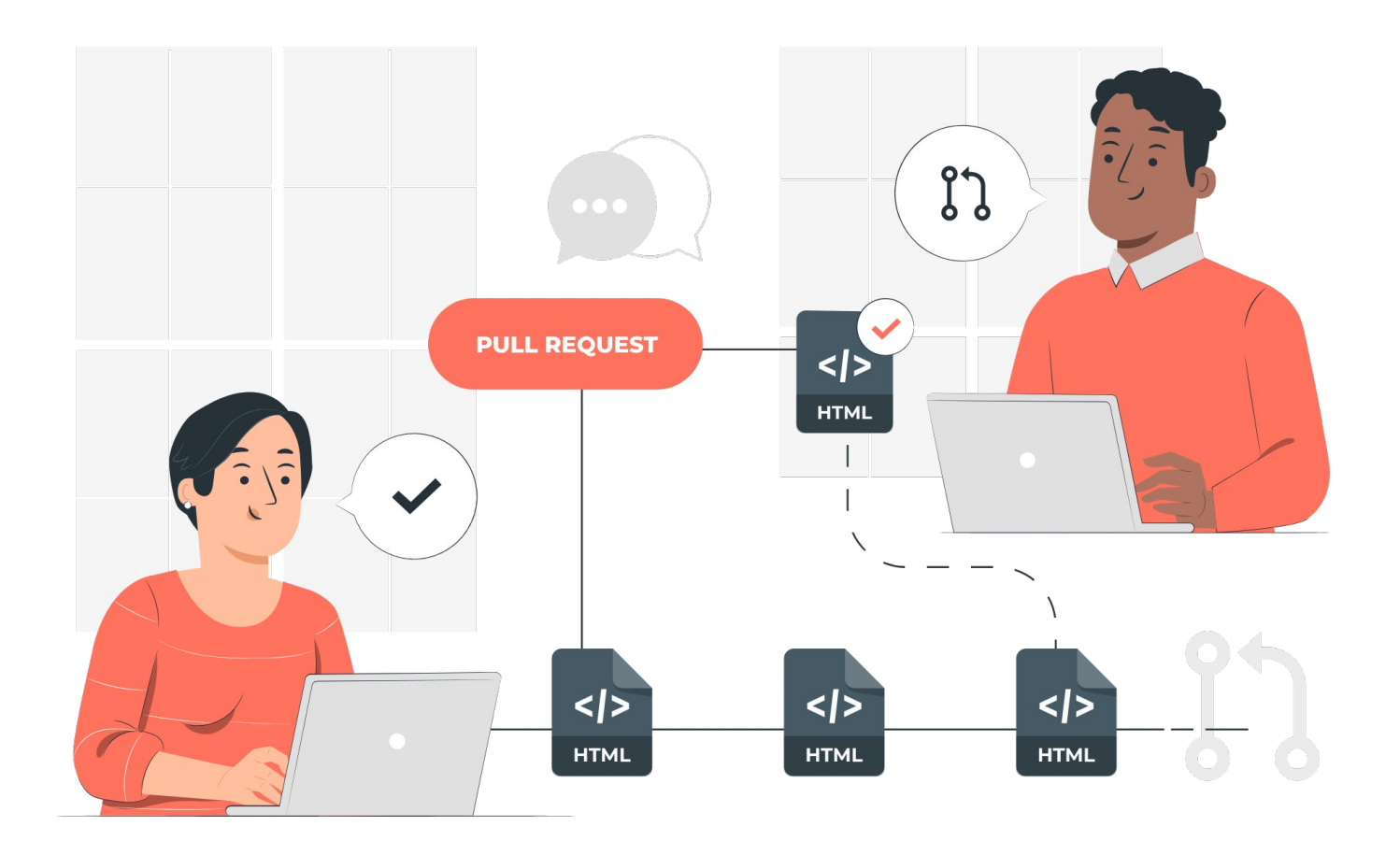

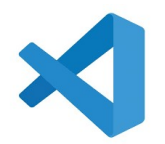

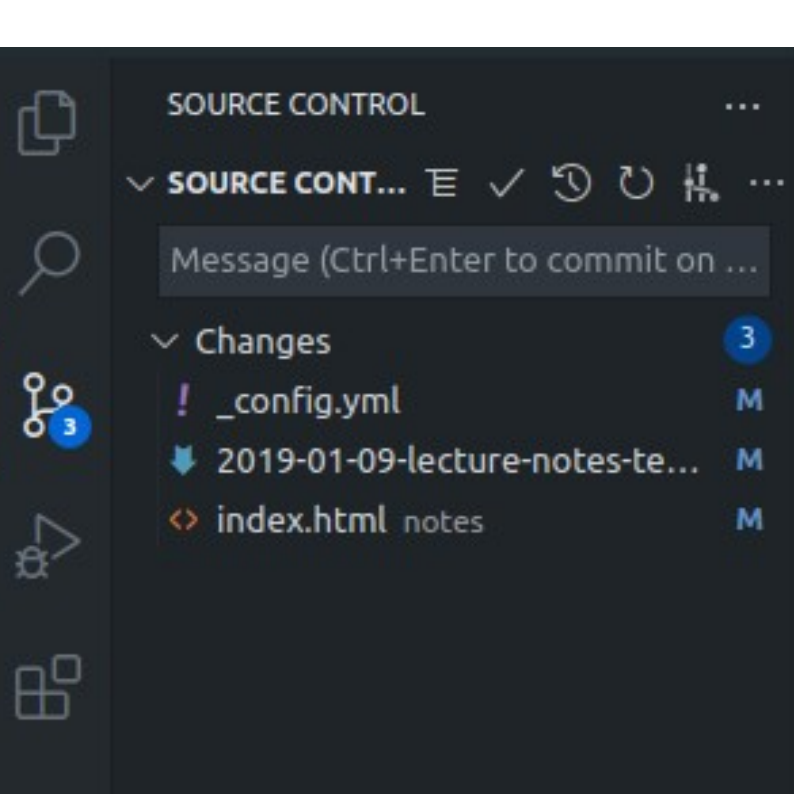

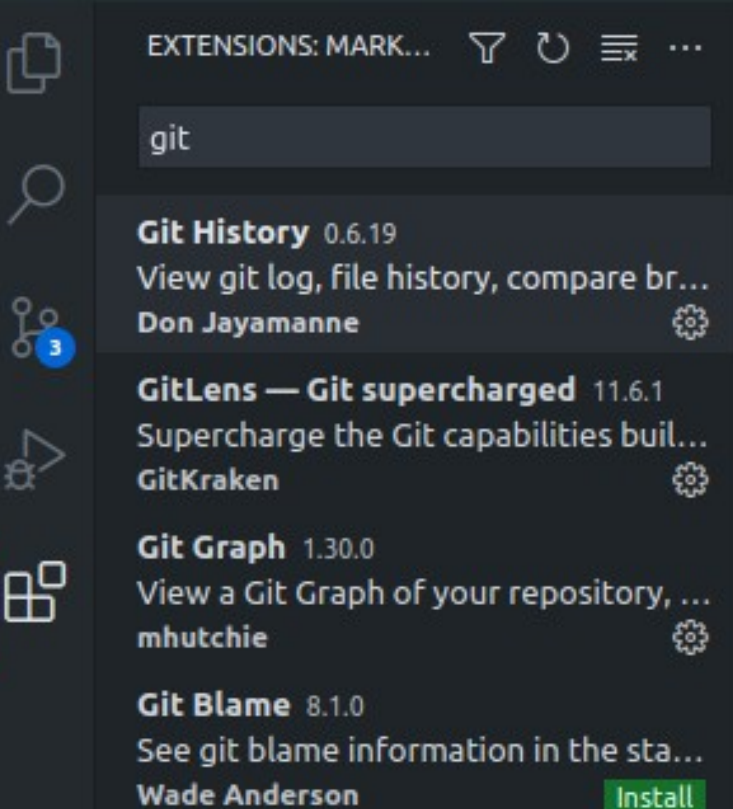

Ő

£Ó

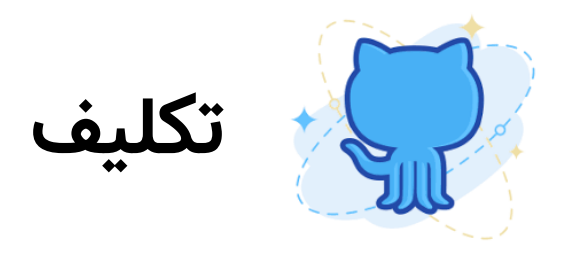

## ساخت اکانت داخل گیت هاب

ایجاد یک مخزن در گیت هاب و ایجاد تغییرات

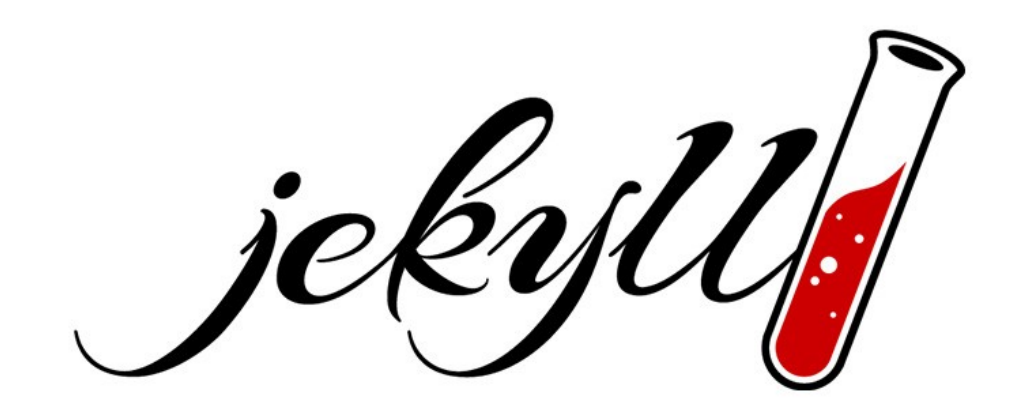

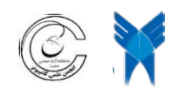

**Scientific Association of Computer Department**

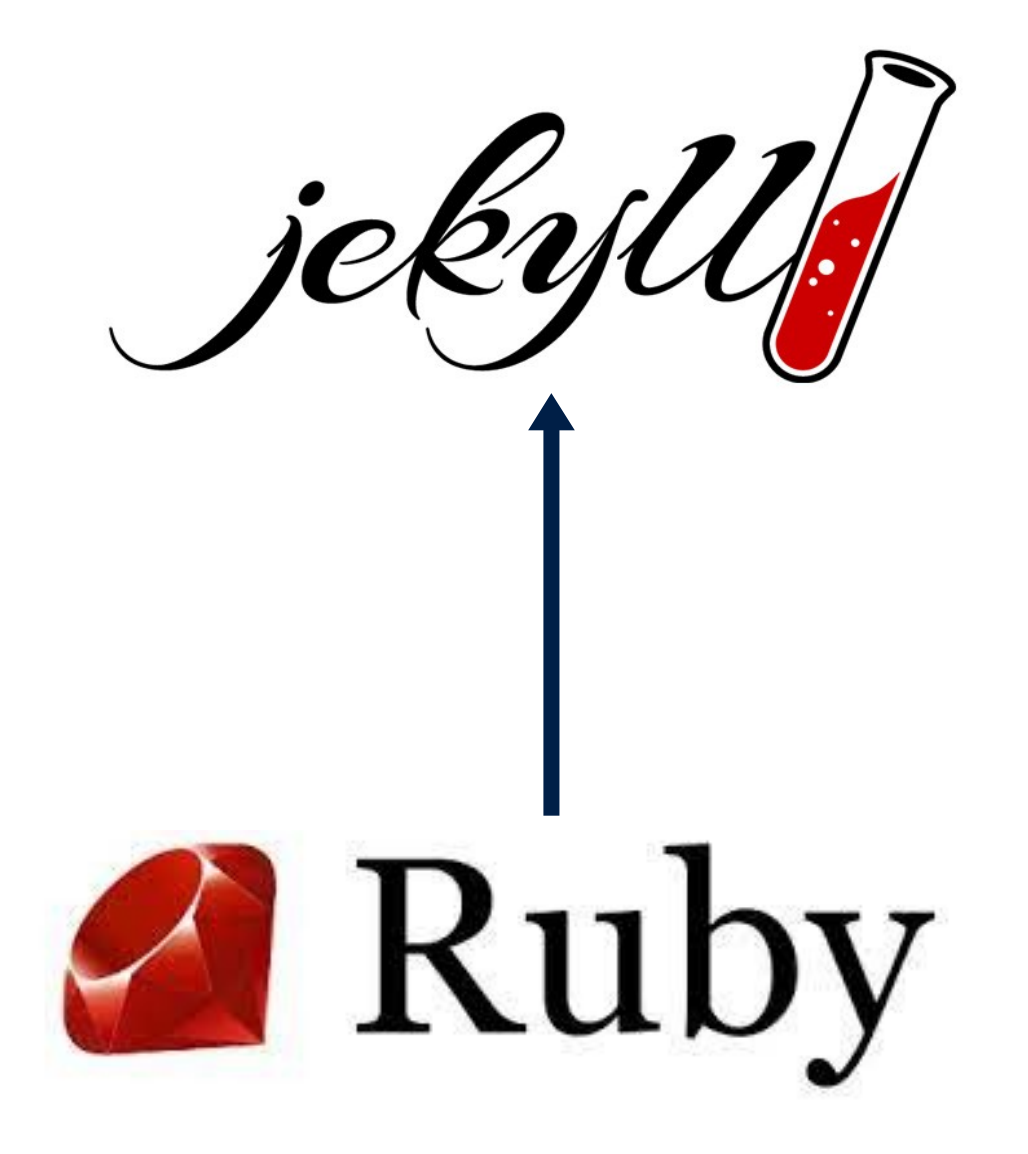

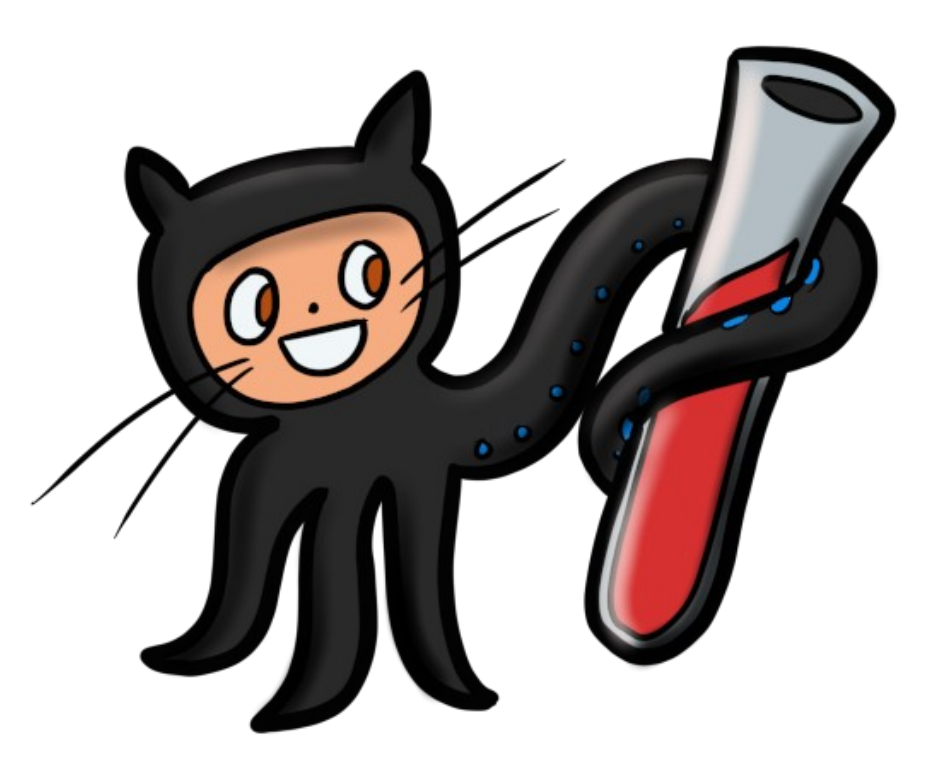

## **GitHub Pages**

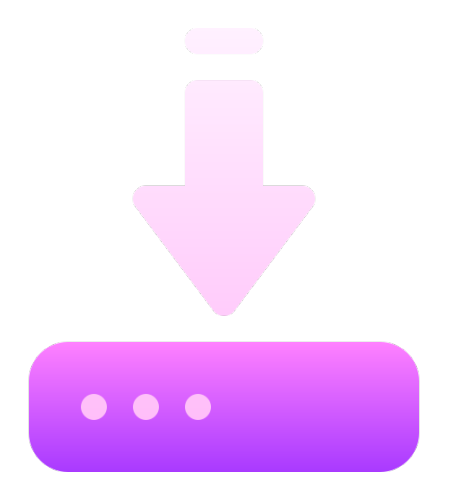

https://github.com/oneclick/rubyinstaller2/releases/download/RubyInstaller-3.0.2-1/rubyinstaller-devkit-3.0.2-1-x64.exe https://github.com/oneclick/rubyinstaller2/releases/download/RubyInstaller-3.0.2-1/rubyinstaller-devkit-3.0.2-1-x86.exe

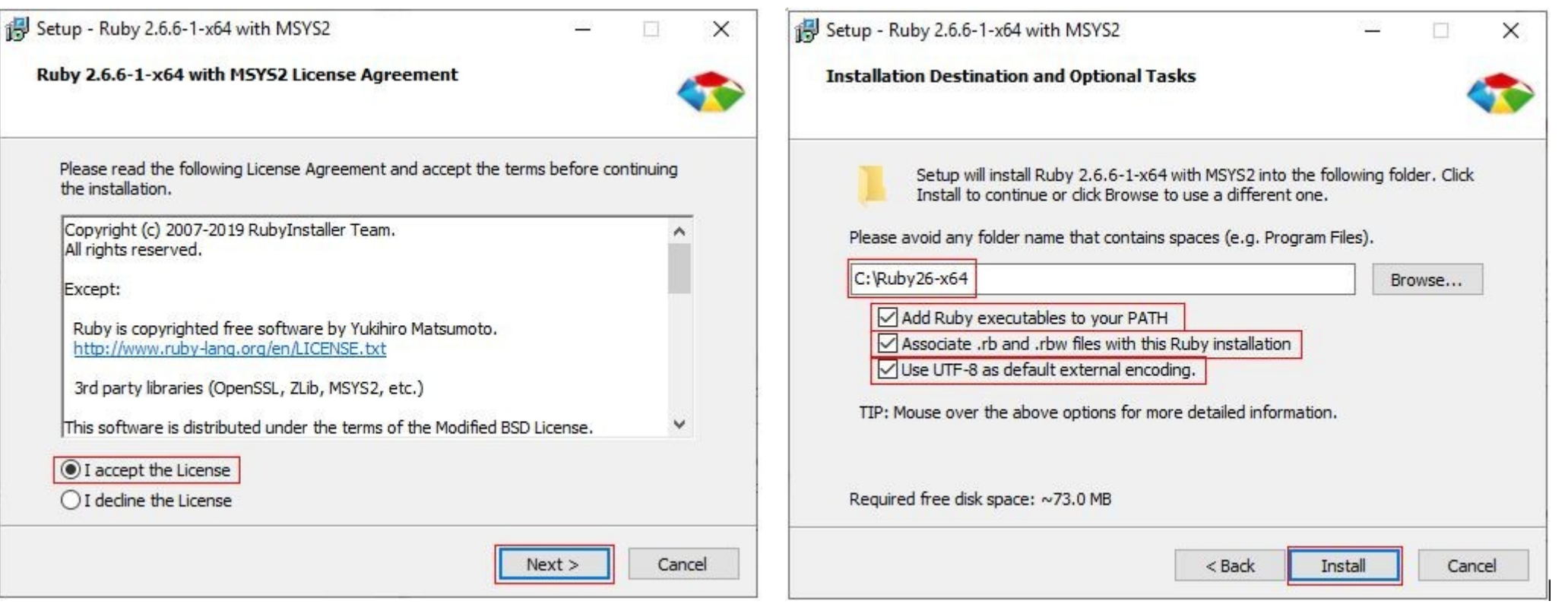

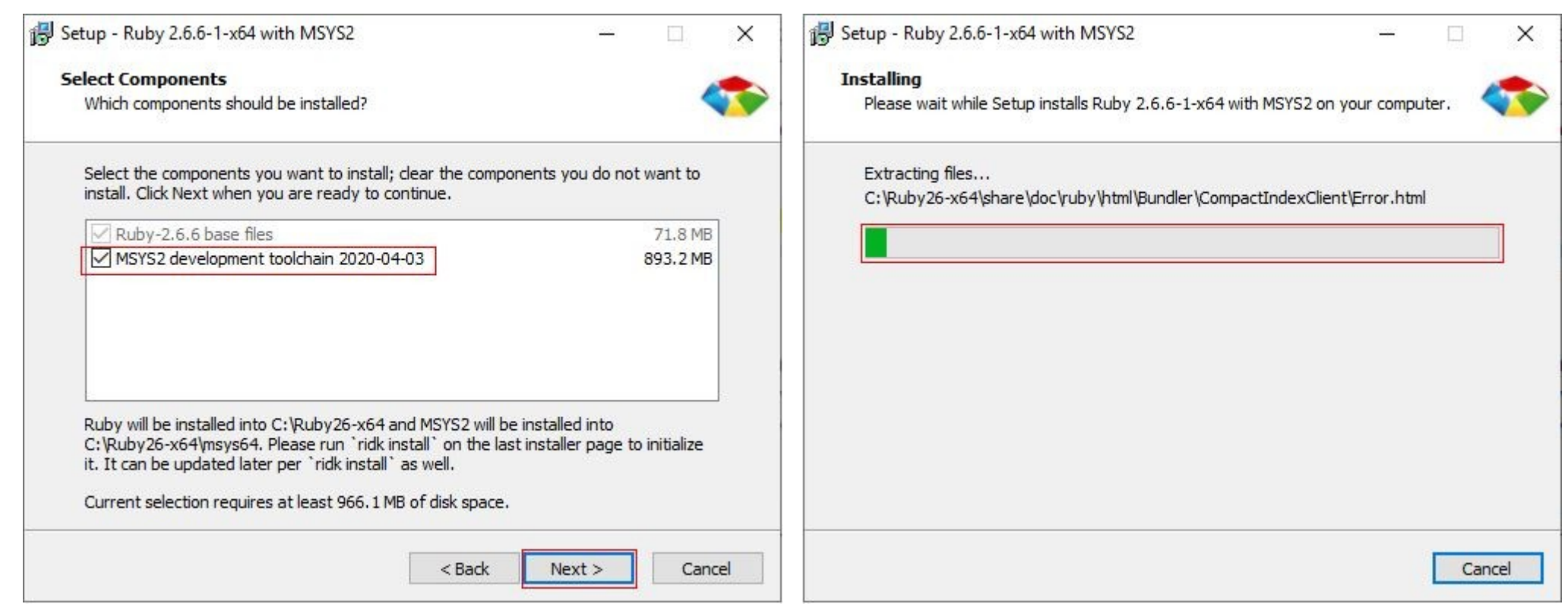

### Setup - Ruby 2.6.6-1-x64 with MSYS2

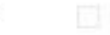

### Completing the Ruby 2.6.6-1-x64 with MSYS2 Setup Wizard

Setup has finished installing Ruby 2.6.6-1-x64 with MSYS2 on your computer. The application may be launched by selecting the installed shortcuts.

Click Finish to exit Setup.

Run 'ridk install' to setup MSYS2 and development toolchain. MSYS2 is required to install gems with C extensions.

Web Site: http://rubyinstaller.org Support group: http://groups.google.com/group/rubyinstaller Wiki: https://wiki.github.com/larskanis/rubyinstaller2

Finish

### 1- Type 1 2- Press Enter

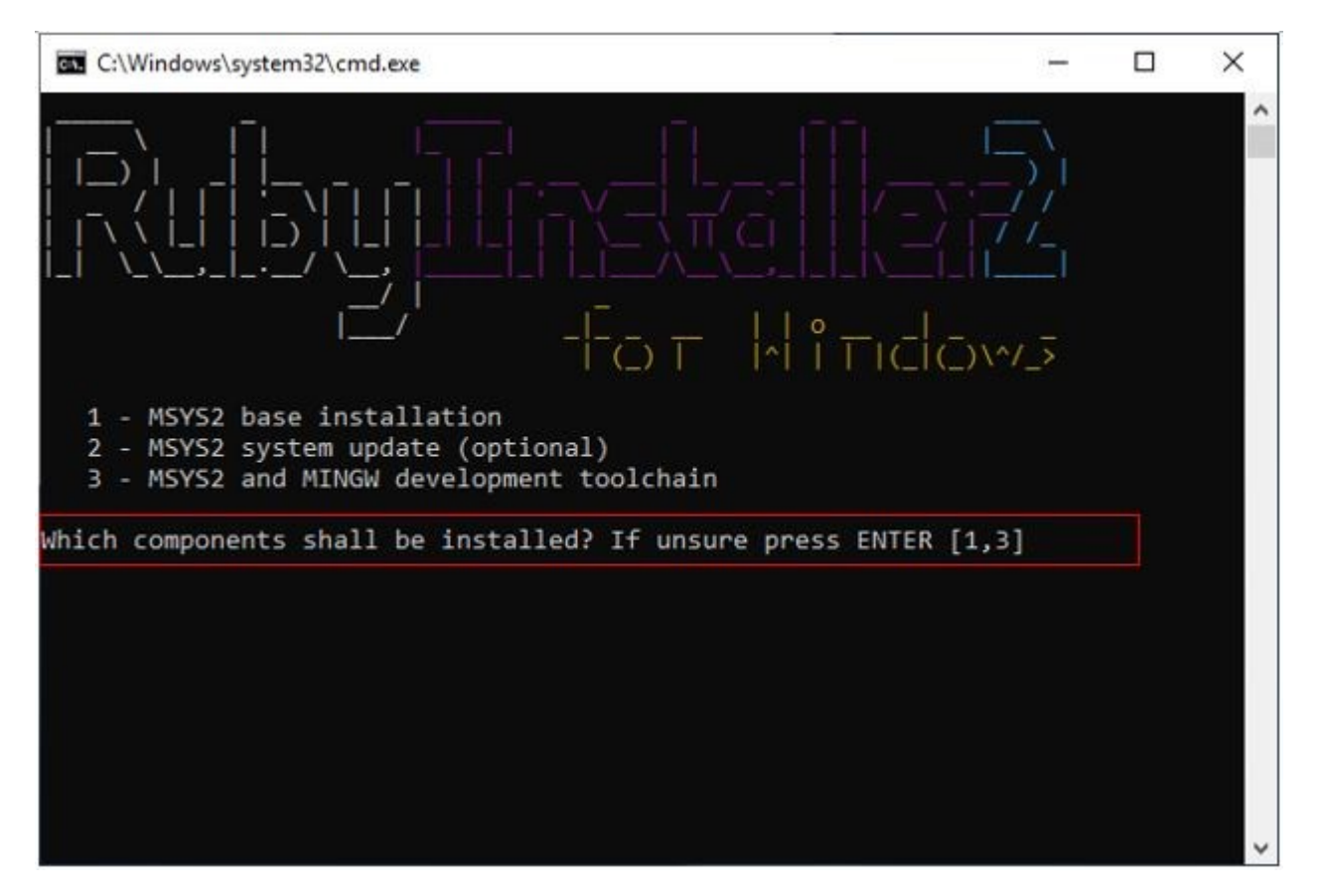

1- Type cmd in start menu windows 2- Open Command Prompt

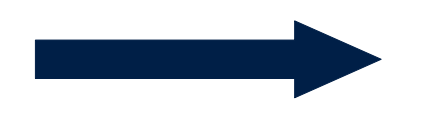

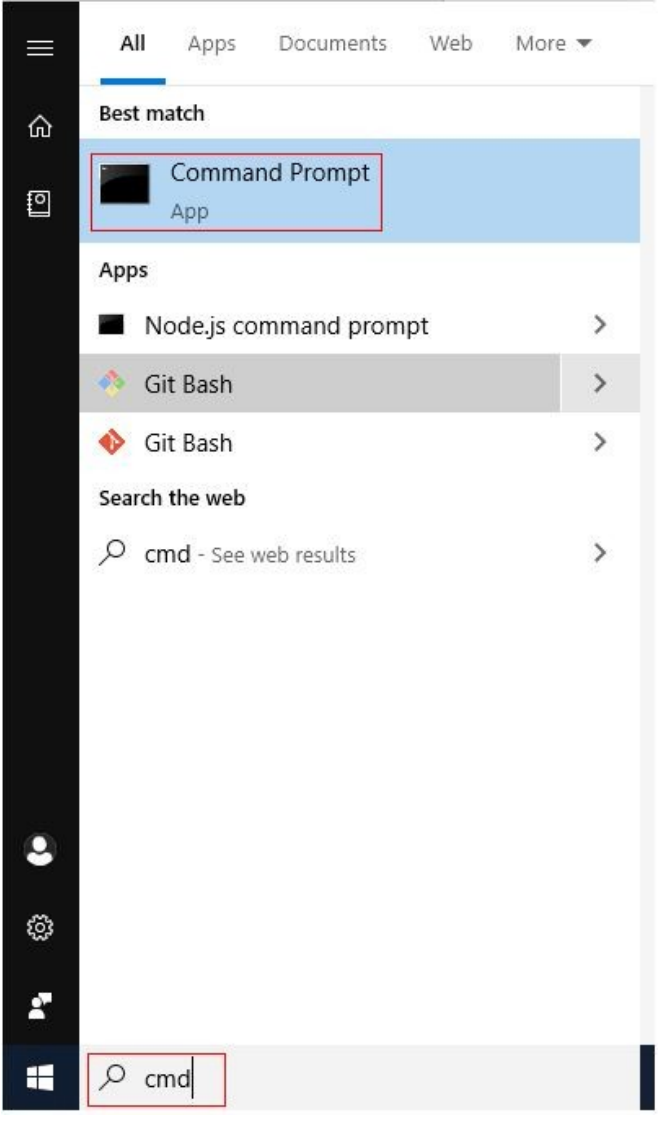

### Type: ruby -v

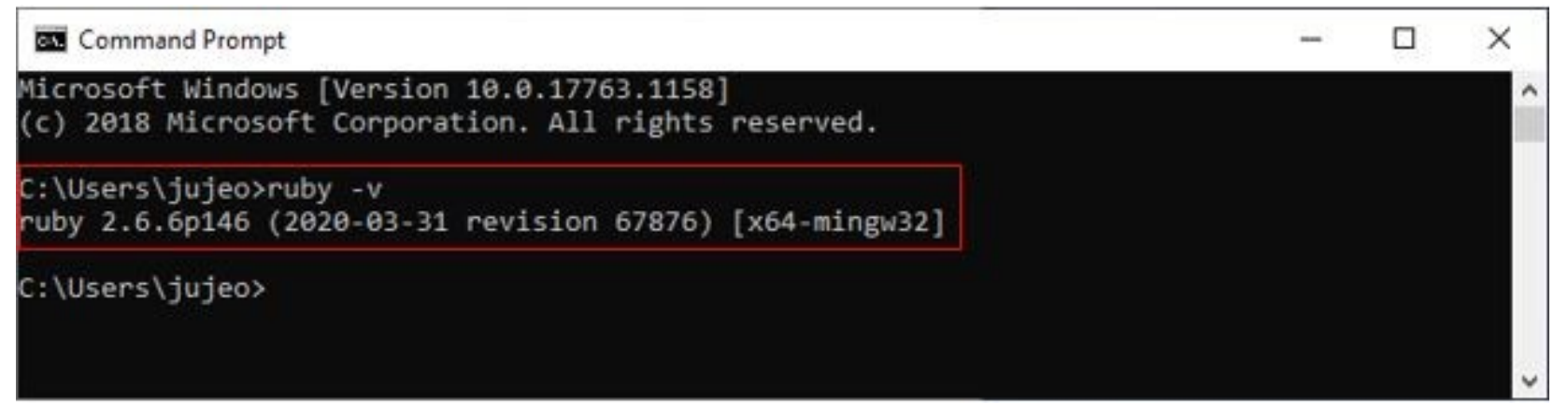

### Type: gem -v

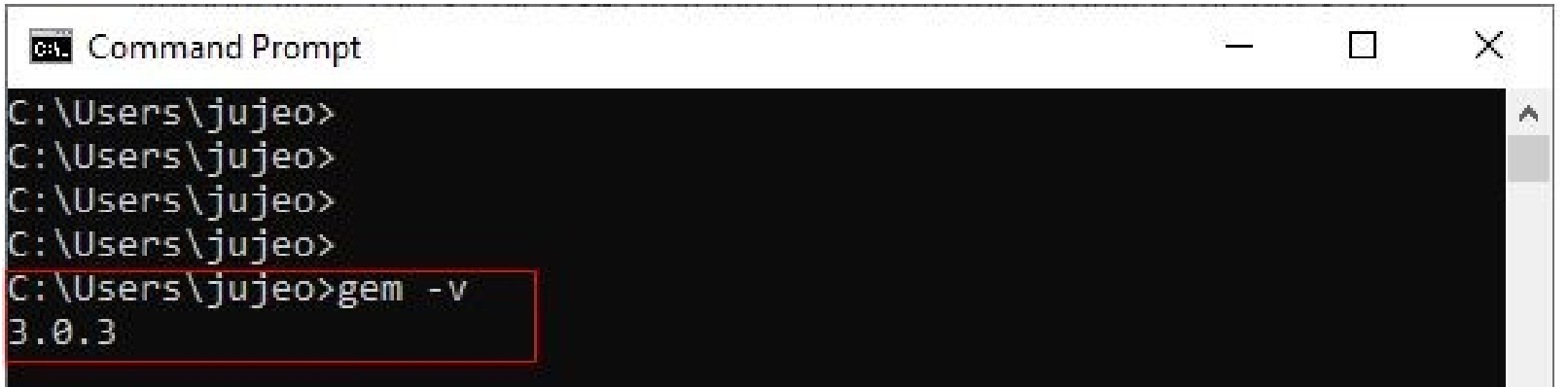

### Type: gem install jekyll bundler

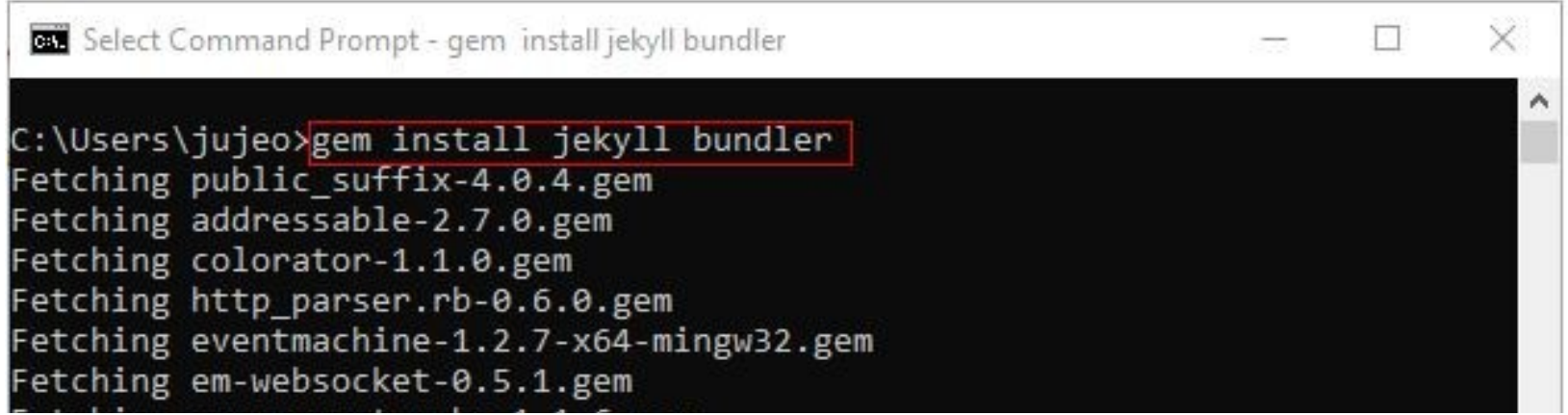

٧

## Type: jekyll -v

C:\Users\jujeo>jekyll -v<br>jekyll 4.0.0

C:\Users\jujeo>

## **قالب های خود گیت هاب با استفاده از فایل های مارک داون**

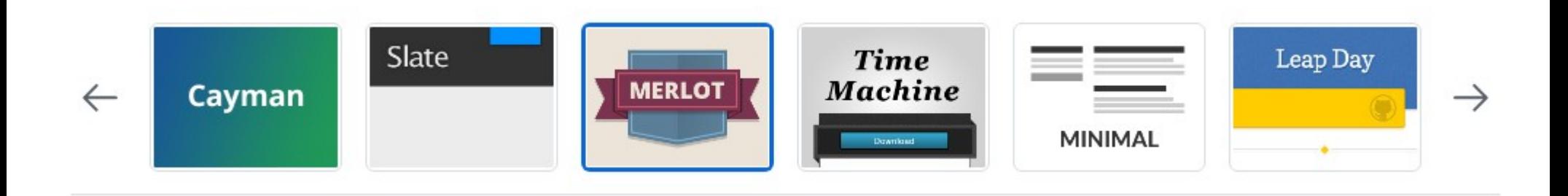

## **پیدا کردن تم های مختلف با موضوعات مختلف**

https://jamstackthemes.dev/ssg/jekyll/

http://jekyllthemes.org/

https://jekyllthemes.io/

https://jekyll-themes.com/

https://github.com/topics/jekyll-theme

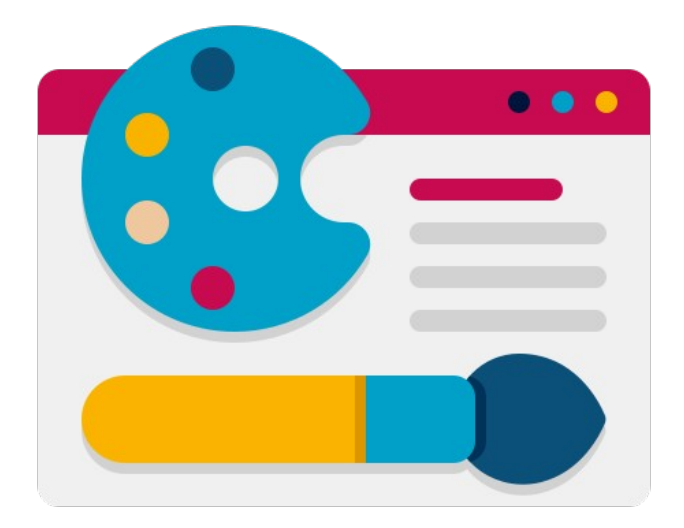

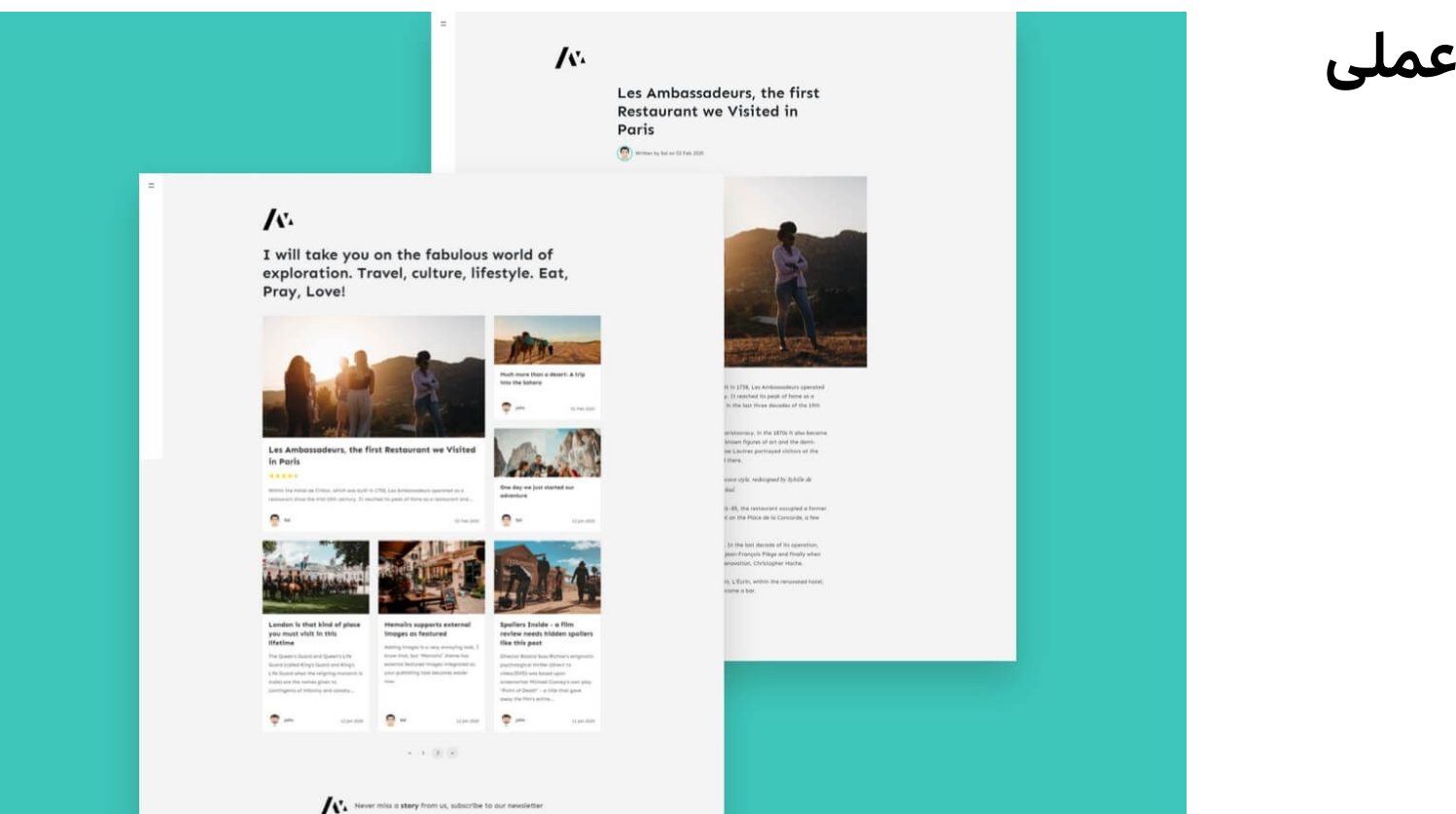

## **انجام یک مثال عملی**

### **https://github.com/wowthemesnet/jekyll-theme-memoirs**

## **git clone https://github.com/wowthemesnet/jekyll-theme-memoirs.git**

**gem install bundler**

## **bundle install**

**bundle exec jekyll serve**

**bundle exec jekyll build**

### **https://github.com/alshedivat/al-folio**

**https://csaiaum.github.io/teach/shadroo/**

**https://csaiaum.github.io/teach/gtadayon/4001/database/**

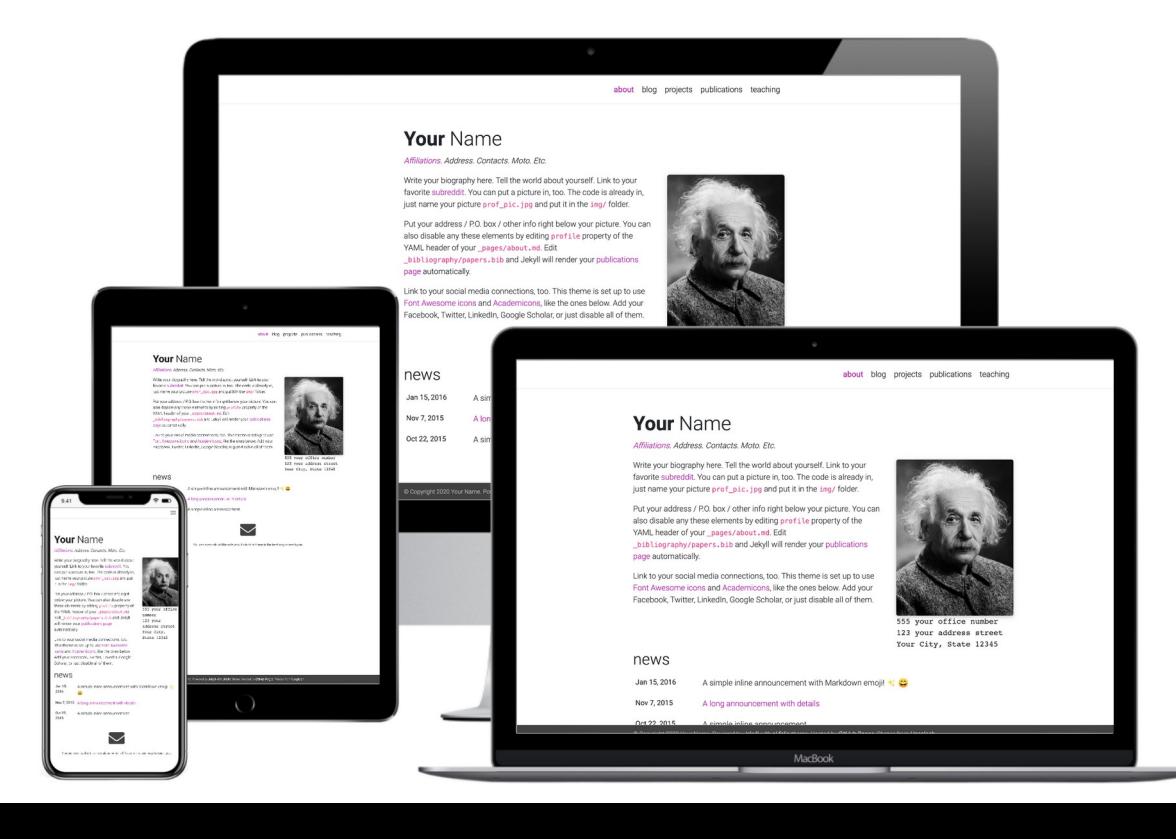

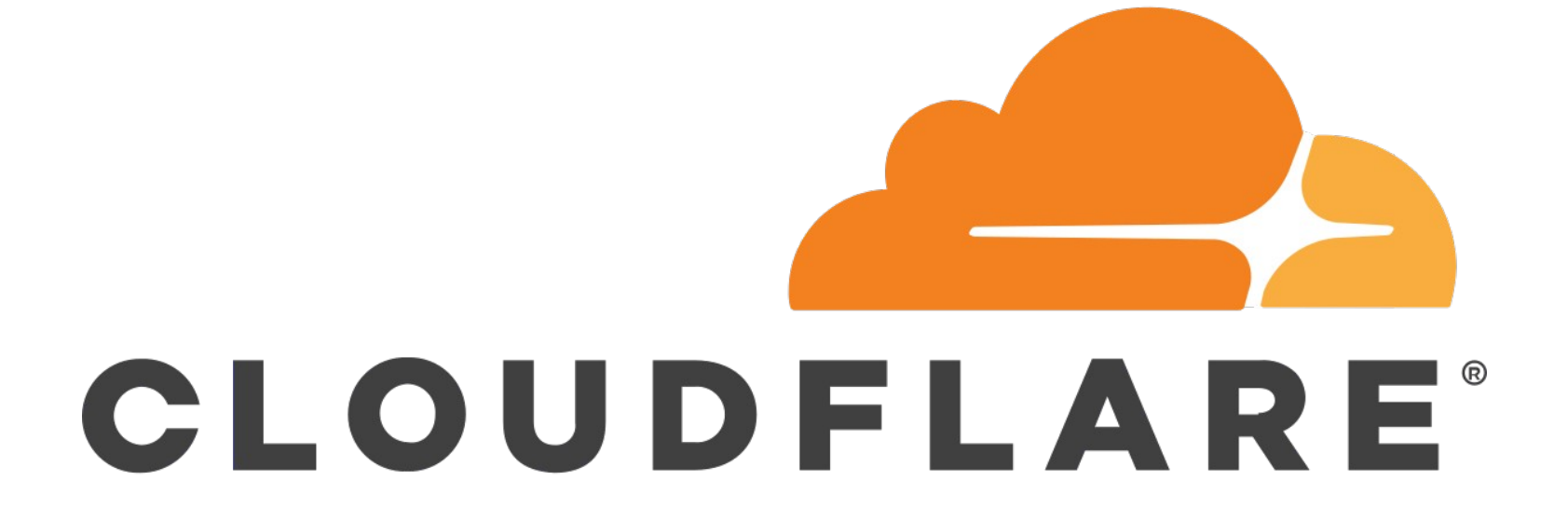

## **روش دوم کار کردن با Jekyll**

هدف: پخش نکردن کد و قالب اصلی وب سایت

**1- Build the website**

**2- add .notjekyll file**

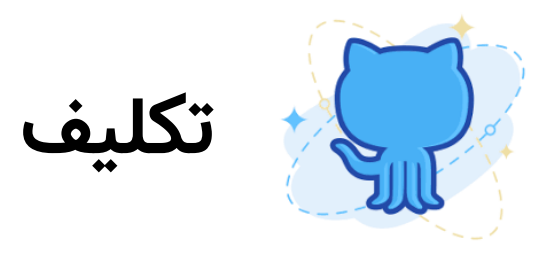

## ساخت یک رزومه آنالین با قالب **folio-al**

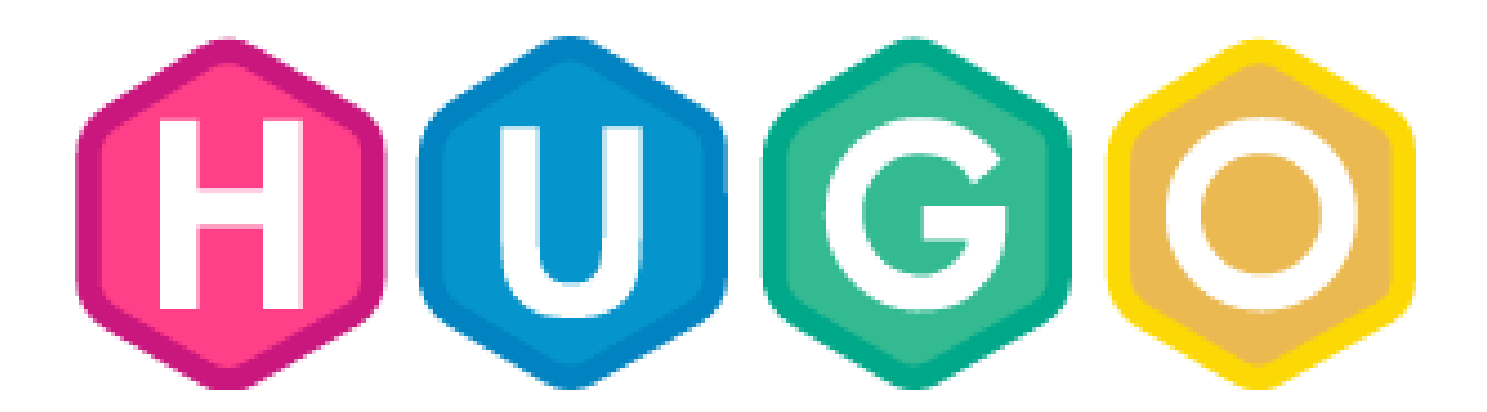

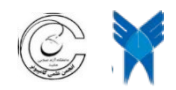

**Scientific Association of Computer Department**

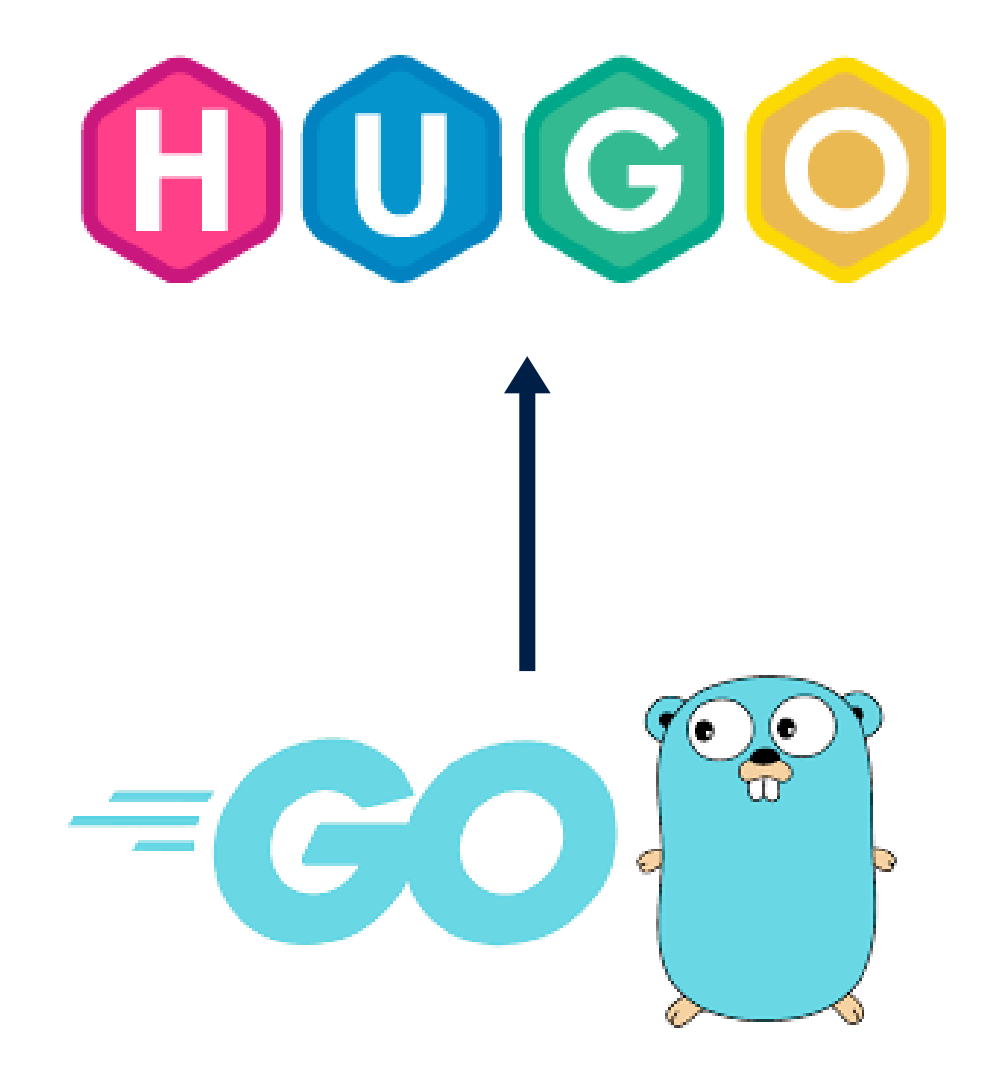

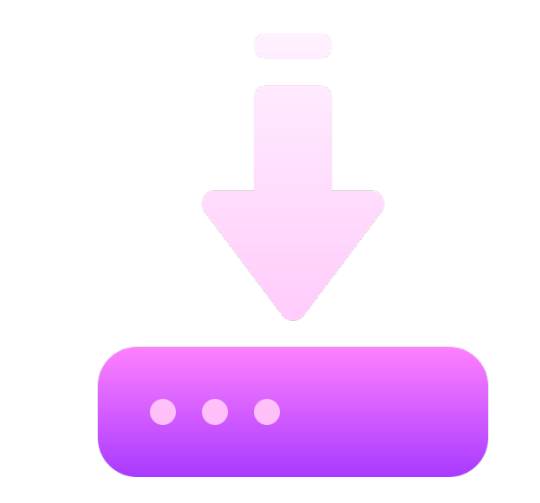

## **https://github.com/gohugoio/hugo/releases**

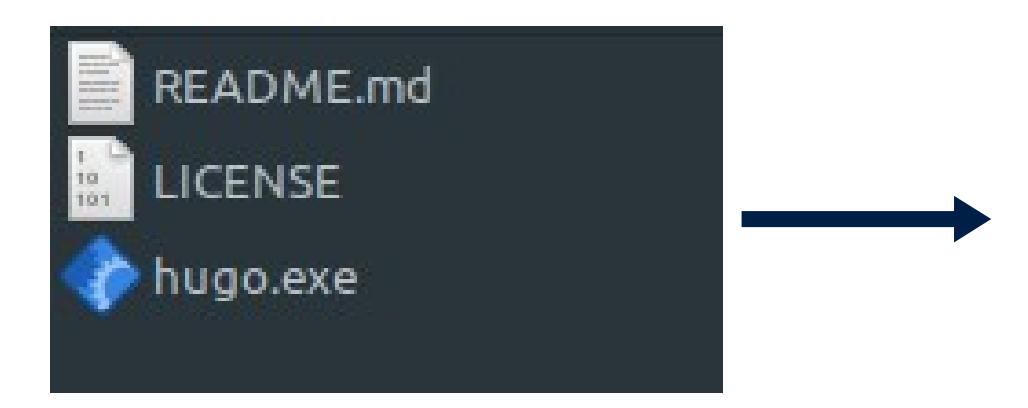

1- Create Dir C:\Hugo\bin

2- Copy hugo.exe to the: C:\Hugo\bin

- 3- Search "Edit the system environments variables" on start menu and click on it
- 4- Click on "Environment Variables" button
- 5- In "User Variables" section, select "PATH" and then click on "Edit" button
- 6- Click on "New" button, and type: "C:\Hugo\bin"
- 7- Click on "Ok" button on all windows
- 8- Open a "CMD" and type "hugo version"

## **پیدا کردن تم های مختلف با موضوعات مختلف**

https://jamstackthemes.dev/ssg/hugo/ https://hugothemesfree.com/ https://themes.gohugo.io/

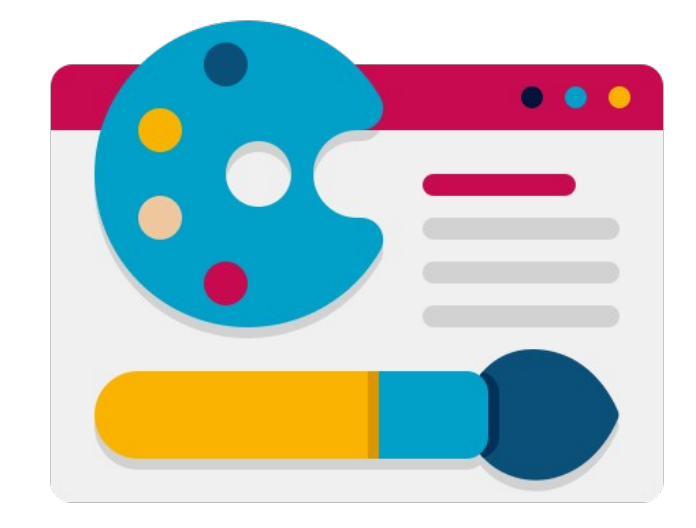

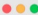

PaperMod & | 11 Fa

Archive Categories Search Tags

#### PaperMod

Welcome to demo of hugo's theme PaperMod. PaperMod is a simple but fast and responsive theme with useful feature-set that enhances UX. Do give a **fix on Github!** PaperMod is based on theme Paper.

 $D \n\otimes D$ 

**Installation | Update** Read Install and Update instructions here January 20, 2021 - 4 min - Aditya Telange

#### **Features**

Get known about All Features in PaperMod January 20, 2021 - 5 min - Aditya Telange

#### FAQs [draft]

Frequently Asked Questions January 20, 2021 · 4 min · Aditya Telange

A https://adityatelange.github.io/hugo-

PaperMod \* | | Fa

Archive Categories Search Tags

#### PaperMod

Welcome to demo of hugo's theme PaperMod. PaperMod is a simple but fast and responsive theme with useful feature-set that enhances UX. Do give a \* on Github! PaperMod is based on theme Paper.

 $D \n\otimes D$ 

### **Installation | Update**

**Features** 

**FAQs** [draft]

### https://github.com/mehrdad-dev/hugo-PaperMod-fa

## hugo new site <name of site>

## git init

git submodule add https://github.com/mehrdad-dev/hugo-PaperMod-fa.git themes/PaperMod

## Fix the configs

hugo server

Add .github folder

## Publish to github

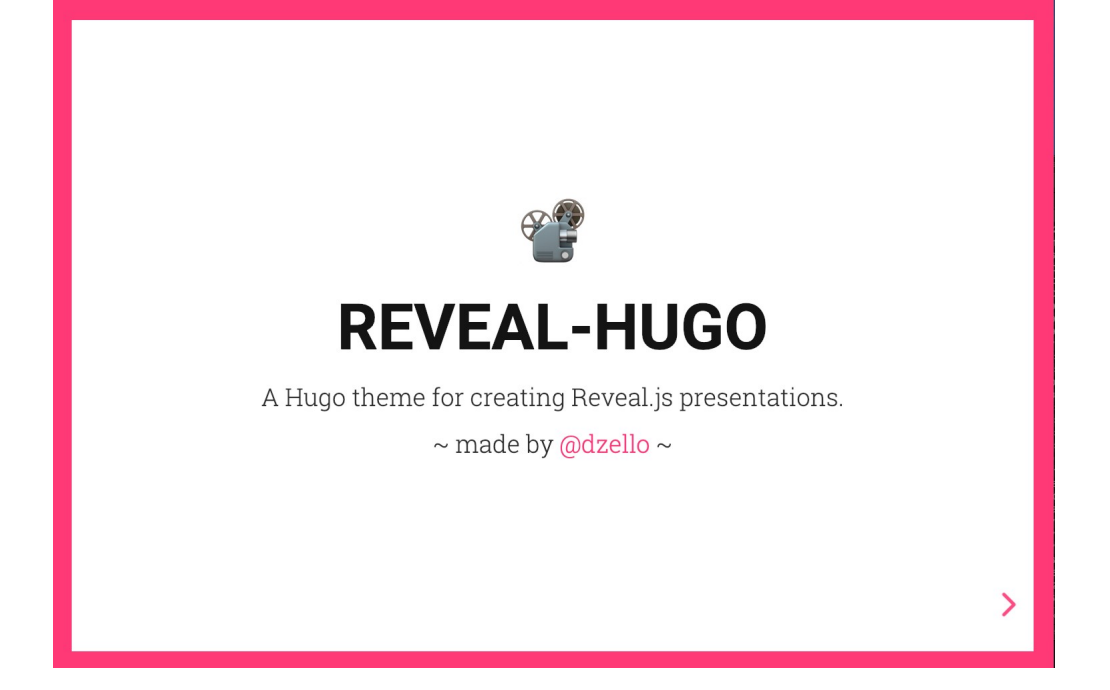

### https://github.com/dzello/reveal-hugo

## **INÊS ALMEIDA**

### **PROFILE**

Lorem ipsum dolor sit amet, consectetur adipiscing elit, sed do eiusmod tempor incididunt ut labore et dolore magna aliqua. Ut enim ad minim veniam, quis nostrud exercitation ullamco laboris nisi ut aliquip ex ea commodo consequat. Duis aute irure dolor in reprehenderit in voluptate velit esse cillum dolore eu fugiat nulla pariatur.

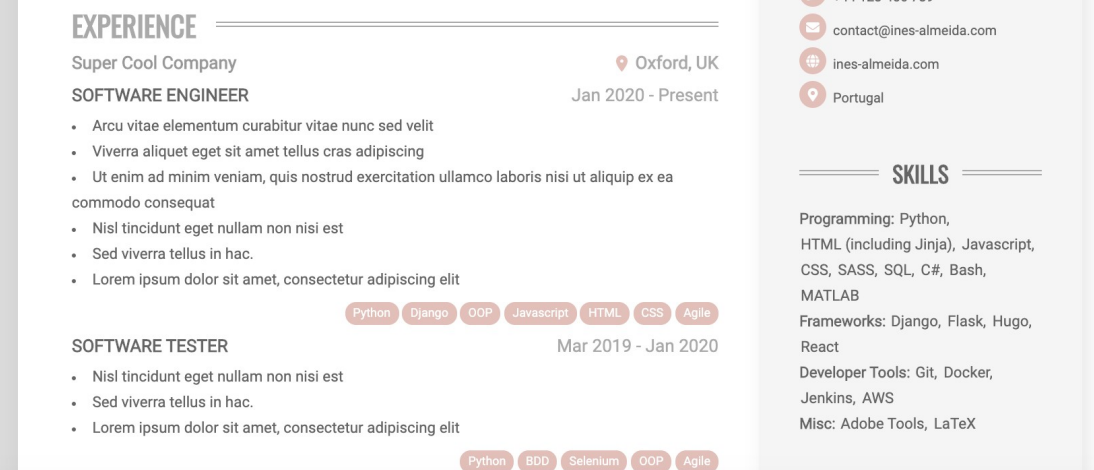

 $+44123456789$ 

### https://github.com/ineesalmeida/almeida-cv

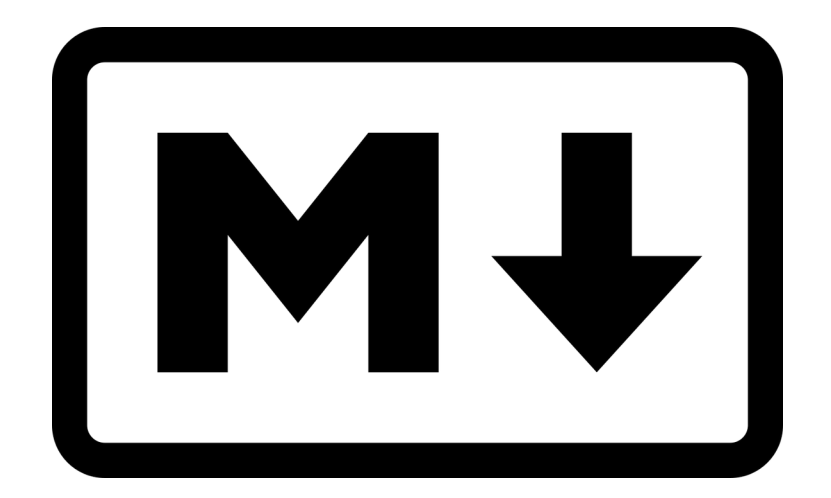